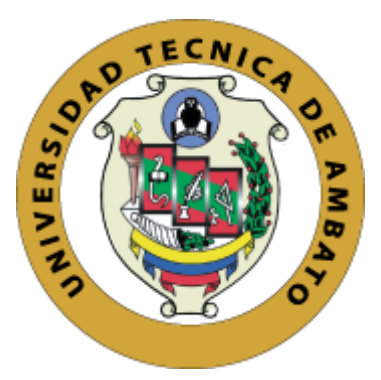

# **UNIVERSIDAD TECNICA DE AMBATO FACULTAD DE CIENCIAS HUMANAS Y DEL EDUCACIÓN CARRERA DE DOCENCIA EN INFORMATICA MODALIDAD PRESENCIAL**

**Informe Final del Trabajo de Graduación o Titulación previo a la obtención del Título de Licenciado en Ciencias de la Educación, Mención: Informática y Computación.**

**Tema:**

## **"AUTOMATIZACIÓN DE PROCESOS PARA LA GESTIÓN DE INFORMACIÓN"**

<span id="page-0-0"></span>**\_\_\_\_\_\_\_\_\_\_\_\_\_\_\_\_\_\_\_\_\_\_\_\_\_\_\_\_\_\_\_\_\_\_\_\_\_\_\_\_\_\_\_\_\_\_\_\_\_\_\_\_\_\_\_\_\_**

**\_\_\_\_\_\_\_\_\_\_\_\_\_\_\_\_\_\_\_\_\_\_\_\_\_\_\_\_\_\_\_\_\_\_\_\_\_\_\_\_\_\_\_\_\_\_\_\_\_\_\_\_\_\_\_\_\_**

**AUTOR:** Alex German Tomarema Velasco

**TUTOR:** Ing. Mg. Wilma Lorena Gavilanes López

**Ambato – Ecuador 2020**

## <span id="page-1-0"></span>**APROBACIÓN DEL TUTOR DEL TRABAJO DE GRADUACIÓN O TITULACIÓN**

#### **CERTIFICA:**

Yo, Ing. Mg. Wilma Lorena Gavilanes López con CI. 1802624427 en calidad de tutora del trabajo de Graduación o Titulación, sobre el tema: **"AUTOMATIZACIÓN DE PROCESOS PARA LA GESTIÓN DE INFORMACIÓN"** , desarrollado por el Sr. Tomarema Velasco Alex German, estudiante de Licenciatura en Ciencias Humanas y de la Educación mención Informática y Computación ,considero que dicho informe investigativo, reúne los requisitos técnicos, científicos y reglamentarios, por lo que autorizo la presentación del mismo ante el organismo pertinente, para que sea sometido a evaluación por parte de la Comisión calificadora designada por el Honorable Consejo Directivo.

Fathmagoilars

Ing. Mg. Wilma Lorena Gavilanes López C.I. 180262442-7 **TUTORA**

## **AUTORÍA DEL TRABAJO DE TITULACIÓN**

<span id="page-2-0"></span>Yo, Alex German Tomarema Velasco, portador de la cédula de ciudadanía No. 1804352647, autor del proyecto de investigación titulado: **"AUTOMATIZACIÓN DE PROCESOS PARA LA GESTIÓN DE INFORMACIÓN"**, previo la obtención del título de Licenciado en Ciencias de la Educación, Mención: Informática y Computación, declaro que todos los contenidos como: ideas, comentarios, análisis de resultados, conclusiones, recomendaciones y demás aspectos vertidos en el presente trabajo de investigación son de exclusiva responsabilidad de mi persona.

Alex German Tomarema Velasco C.I. 1804352647

**AUTOR**

## **APROBACIÓN DEL TRIBUNAL DE GRADO**

<span id="page-3-0"></span>La Comisión de estudio y calificación del Informe del Trabajo de Titulación sobre el tema: **"AUTOMATIZACIÓN DE PROCESOS PARA LA GESTIÓN DE INFORMACIÓN"**, presentado por la Sr. Alex German Tomarema Velasco, egresado de la Carrera de Docencia en Informática, una vez revisada y calificada la investigación, se APRUEBA en razón de que cumple con los principios básicos, técnicos, científicos y reglamentarios establecidos.

Por lo tanto, se autoriza la presentación ante el organismo pertinente.

## **LA COMISIÓN**

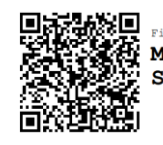

.<br>Firmado electrónicamente po **MENTOR JAVIER** SANCHEZ GUERRERO

Ing. Mg. Mentor Javier Sánchez Guerrero C.I.: 1803114345 Miembro de la comisión

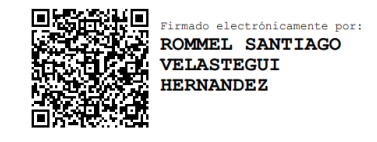

Ing. Mg. Rommel Santiago Velastegui Hernández C.I.: 180446918-5 Miembro de la comisión

#### <span id="page-4-0"></span>**DEDICATORIA**

*Esta tesis, si bien ha requerido de esfuerzo y mucha dedicación no hubiese sido posible su finalización sin la cooperación desinteresada de todos y a cada una de las personas que me acompañaron en el recorrido laborioso de este trabajo, muchas de las cuales han sido un soporte muy fuerte en momentos de angustia y desesperación, primero y ante todo dedico a mis padres por haberme forjado como la persona que soy en la actualidad; muchos de mis logros se los debo a ustedes entre lo que se incluye este. Me formaron con reglas y con algunas libertades, pero al final de cuentas, me motivaron constantemente para alcanzar mis anhelos.*

#### <span id="page-5-0"></span>**AGRADECIMIENTOS**

*A mis padres que me apoyaron en toda mi formación profesional, a mis docentes quienes con su nobleza me han compartido sus conocimientos, experiencias y ejemplo durante la formación universitaria, con su compromiso y vocación supieron guiar por el camino de éxito profesional.*

*Además, agradezco a la Cruz Roja Ecuatoriana Junta Provincial de Tungurahua que me brindaron su apoyo para continuar con mis estudios, que durante mi permanencia en la institución me llenaron de conocimientos y experiencias hasta lograr mi formación profesional.*

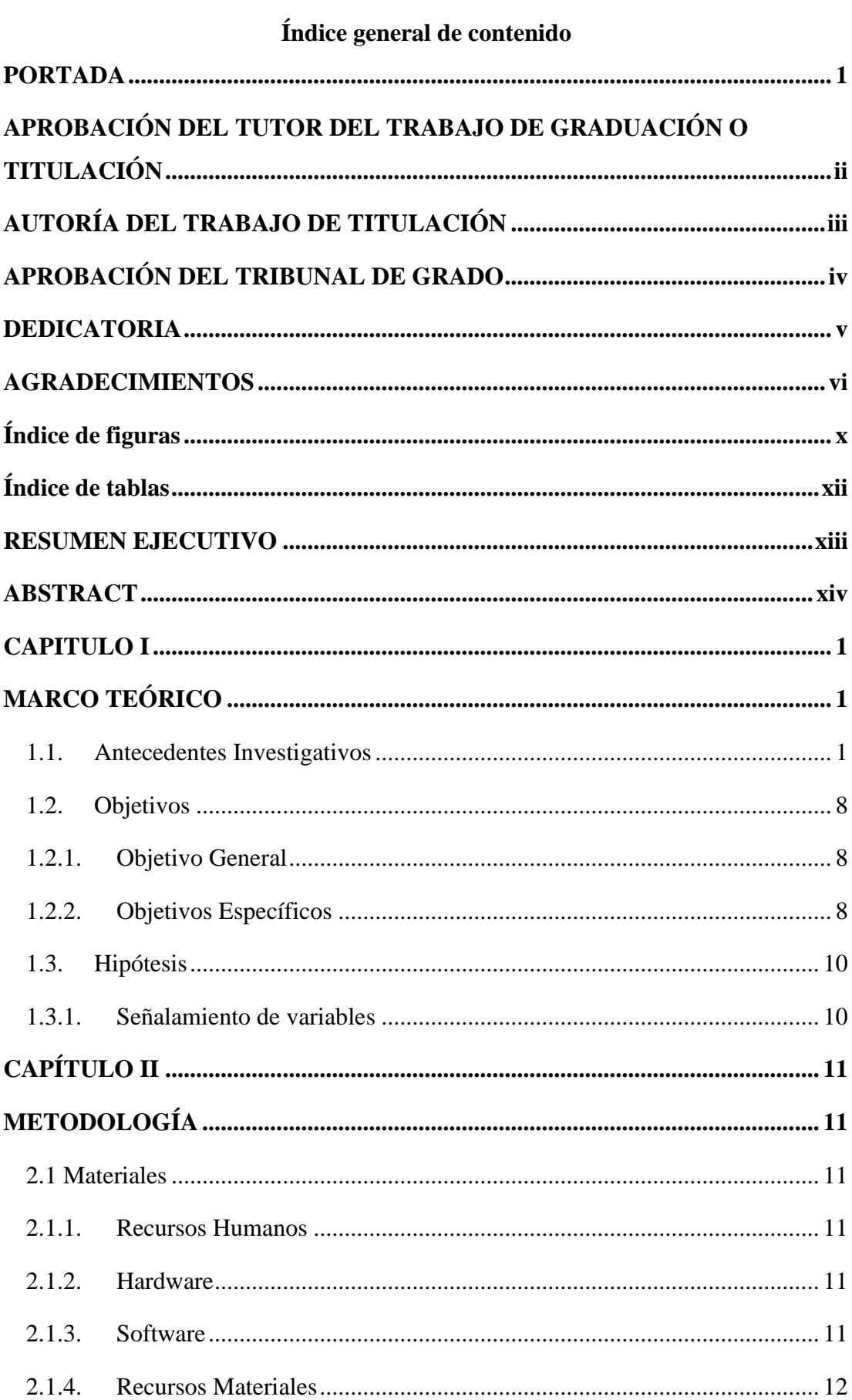

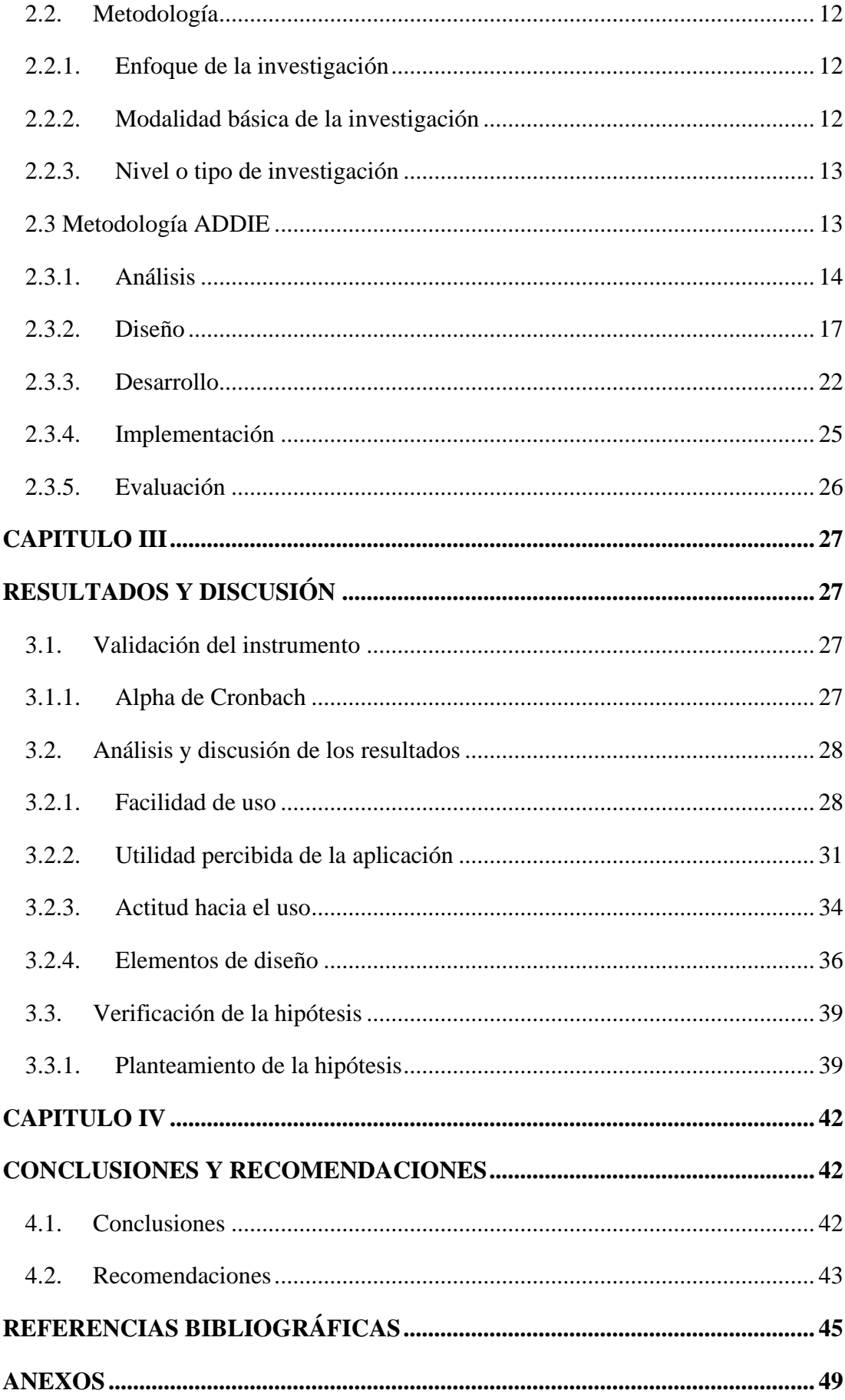

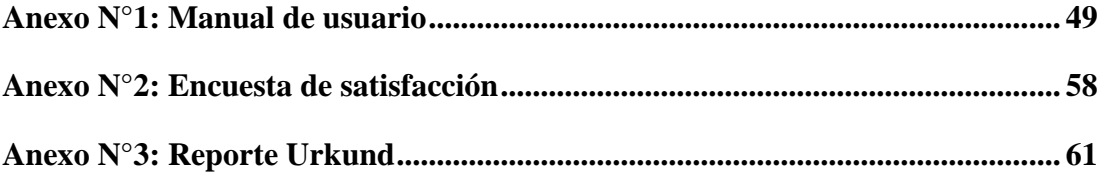

<span id="page-9-0"></span>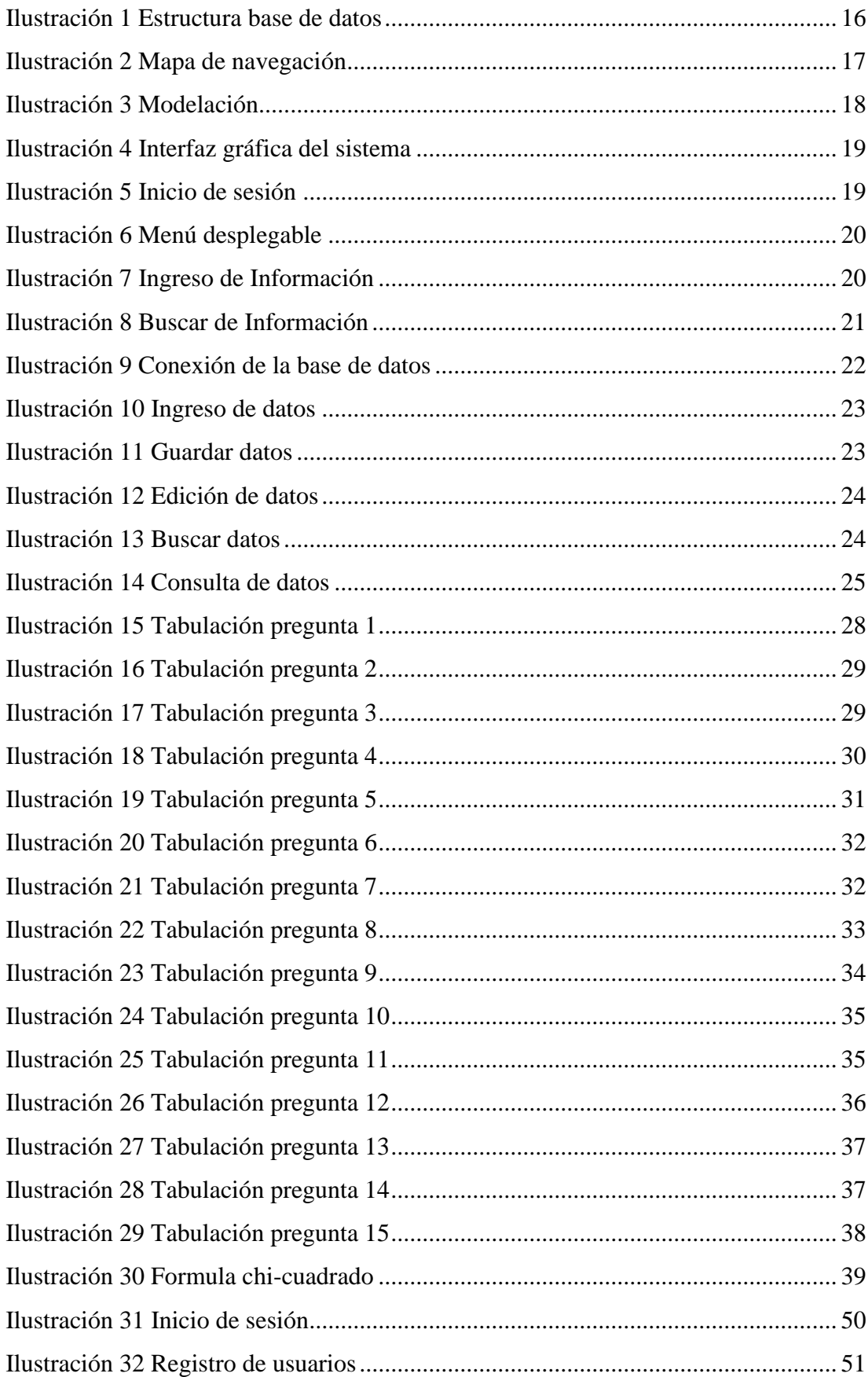

## **Índice de figuras**

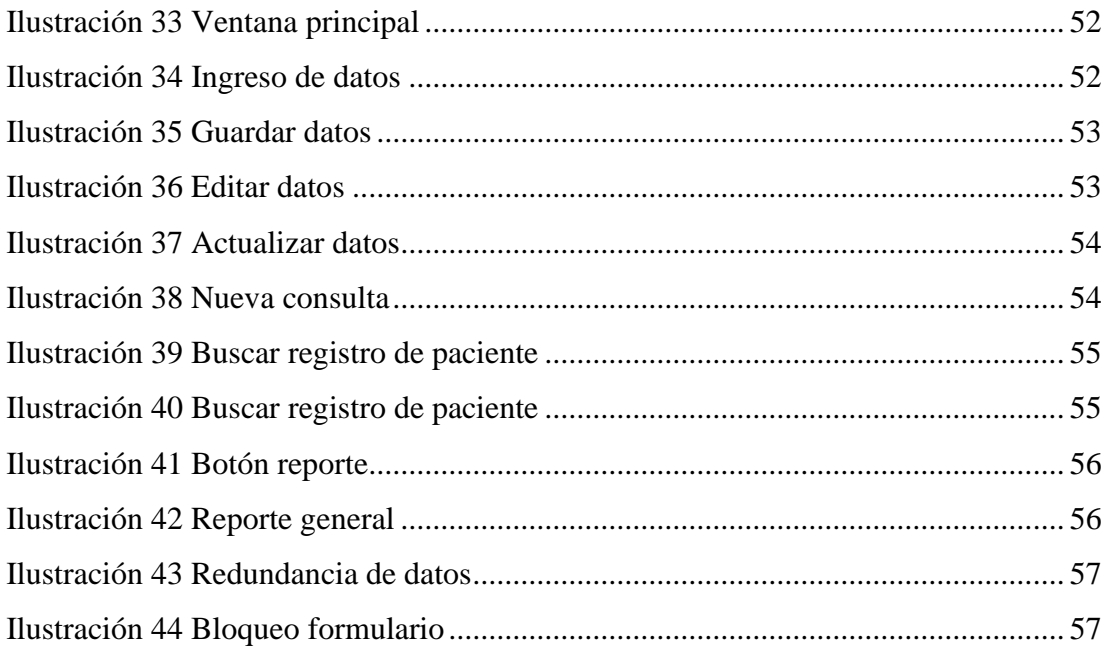

## <span id="page-11-0"></span>Índice de tablas

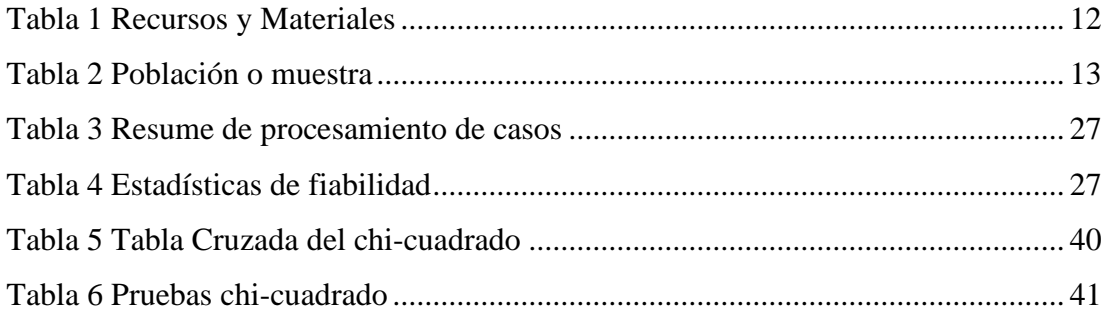

#### **RESUMEN EJECUTIVO**

<span id="page-12-0"></span>**TEMA:** "Automatización de procesos para la gestión de información" **AUTOR:** Alex German Tomarema Velasco

**TUTOR:** Ing. Mg. Wilma Lorena Gavilanes López

#### **RESUMEN:**

Las automatizaciones de procesos en las empresas han tomado gran relevancia por las facilidades que ofrecen para la gestión de información al momento de llevar registros, almacenarlos y se vean reflejados en reportes consolidados.

En el caso de la Cruz Roja Ecuatoriana Junta Provincial de Tungurahua, el trabajo en las consultas médicas al público se ven limitado al llevar registros exactos de pacientes atendidos ya que el historial clínico se tenían que repetir cada vez que un paciente acudía a diferente especialidad de la institución ya sea para una nueva consulta o continuar con el tratamiento , causando redundancia de datos y desconocimiento por parte del médico en turno sobre el tratamiento y evolución del paciente, por lo tanto los objetivos que se plantearon en la investigación permitieron realizar un análisis la situación e inconvenientes de la institución para desarrollar un sistema de historias clínicas que cumpla con las necesidades que actualmente requiere la institución.

Para la elaboración del sistema se utilizó la metodología ADDIE usado en el desarrollo de software por su aplicabilidad, lo esencial es identificar las metas u objetivos a través de entrevistas para determinar las necesidades de la institución y entregar un producto final funcional siguiendo las fases Análisis, Diseño, Desarrollo, Implementación y Evaluación.

El sistema de historias clínicas fue validado aplicando una encuesta de satisfacción a 16 médicos de la institución que permitió verificar la viabilidad y funcional del sistema cumpliendo los objetivos de la investigación.

Por lo tanto, el sistema de historial clínico desarrollado para la institución permitió llevar un mejor registro de paciente en cuanto a datos personales, anamnesis, tratamiento y evolución de pacientes, evito la redundancia de datos, disminuyo tiempos de atención y permitió al médico generar reportes de las historias clínicas de cada paciente.

**PALABRAS CLAVES:** Automatización de procesos, historial clínico, gestión de información.

#### **ABSTRACT**

<span id="page-13-0"></span>**TOPIC:** "Automation of processes for information management" **AUTHOR:** Alex German Tomarema Velasco **TUTOR:** Ing. Mg. Wilma Lorena Gavilanes López

#### **SUMMARY:**

The automation of processes in companies has become highly relevant due to the facilities they offer for information management when keeping records, storing them and reflecting them in consolidated reports. In the case of the Ecuadorian Red Cross Provincial Board of Tungurahua, the work in medical consultations to the public is limited by keeping accurate records of patients attended since the clinical history had to be repeated every time a patient attended a different specialty of the institution either for a new consultation or to continue with the treatment, causing redundancy of data and ignorance on the part of the doctor on duty about the treatment and evolution of the patient, therefore the objectives set out in the research allowed an analysis to be carried out situation and drawbacks of the institution to develop a clinical records system that meets the needs that the institution currently requires. For the elaboration of the system the ADDIE methodology used in the development of software for its applicability was used, the essential thing is to identify the goals or objectives through interviews to determine the needs of the institution and deliver a functional final product following the Analysis phases, Design, Development, Implementation and Evaluation. The clinical records system was validated by applying a satisfaction survey to 16 doctors from the institution, which allowed verifying the viability and functionality of the system, meeting the research objectives. Therefore, the clinical history system developed for the institution allowed to keep a better patient record regarding personal data, anamnesis, treatment and evolution of patients, avoided data redundancy, decreased attention times and allowed the doctor to generate reports of the medical records of each patient.

**KEY WORDS:** Process automation, clinical history, information management.

#### **CAPITULO I**

#### <span id="page-14-1"></span>**MARCO TEÓRICO**

#### <span id="page-14-2"></span><span id="page-14-0"></span>**1.1. Antecedentes Investigativos**

El uso de sistemas de gestión de información en las entidades públicas y privadas se han estandarizado para ayudar a las empresas a llevar un mejor control y manejo de la información como indica Lisintuña (2019) en su estudio "Sistemas de gestión para la optimalización del desarrollo de prácticas de los estudiantes en los laboratorios" que gracias a la tecnología los sistemas informáticos en la actualidad evitan realizar procesos manuales y repetitivos evitando perder tiempo al momento de realizar tareas de importancia para las instituciones.

Los sistemas de gestión de información se han convertido en recursos importantes para las empresas más aun cuando se trata de entidades para el sector sanitario en donde la información que registran es de vital importancia al momento de realizar una tarea en especifica como menciona Segura (2016) en su estudio "Beneficios del uso de la historia clínica electrónica en el seguimiento del paciente con diabetes mellitus tipo 2 en el Hospital Provincial Puyo" los sistemas de gestión de información en los servicios de salud permiten al personal médico ayudar a tomar decisiones clínicas mantenido al médico siempre pendiente del estado y evolución del paciente.

Sin embargo a pesar de los beneficios que ofrecen los sistemas de gestión de información en el ámbito de salud varias empresas continúan realizando procesos de registros de manera tradicional a esto se refiere a hojas físicas y programas básicos en el que realizan las historias clínicas según indica Lozada (2016) en su estudio " Sistemas informáticos aplicando software libre para la gestión de historias clínicas del área de traumatología de consulta externa del Hospital Provincial Docente Ambato ",

realizar historial clínicas manuales en su mayoría provoca perdida de esta información por factores como desorganización, no tener un espacio adecuado para almacenar o ya sea por factores de índole natural que provoque el deterioro de las historias clínicas físicas.

Muchas entidades continúan limitándose al uso de estas herramientas tecnológicas para la gestión de información esto se puede dar por falta de presupuesto para implantar estos sistemas o falta de información sobre estas nuevas tecnologías que crear barreras para que las entidades no avancen junto con ellas, para Fiallos & Méndez (2017) en su tema de tesis "Propuesta de un sistema de gestión administrativa y financiera para la empresa METREXLAB CIA. LTDA ubicada en la ciudad de Quito con el fin de mejorar la gestión y calidad de sus procesos administrativos y financieros " el comportamiento del factor económico en las entidades puede variar siendo una ventaja o desventaja, ya que por una parte el adquirir un software de gestión de información puede a las empresas ser de mucha ayuda para el control y seguimiento de sus procesos y por ende tener mejor organizado su información mientras que puede ser una desventaja la implementación de un sistema de gestión de información en mayor de la casos el valor de las ganancias de la empresa.

Para ello las empresas deben contar con personal capacitado o brindar una formación básico a su personal para facilitar el manejo de sistemas de gestión a usar en el empresa para Freire & Quinga (2018) en su estudio "Análisis de la implementación de las tecnologías de información y comunicación tic, en la gestión de información; caso: municipio del cantón Rumiñahui " el usos de las tecnologías de la información permite una mayor participación a las instituciones al momento de ofertar sus servicios llegando a sectores de la ciudadanía y responder a sus requerimientos facilitando su participación.

Actualmente las empresa requieren estos sistemas de gestión de información para minimizar tiempos en los servicios, almacenamiento seguro, información disponible en todo momento y brindar un mejor servicio a sus usuarios para ellos Arévalo Carlosama (2016) en su tema de tesis "Propuesta de un sistema integrado para la gestión de curso masivos online con acceso a bibliotecas virtuales " la infraestructura tecnológica la cual comprende hardware y software recursos que permiten la implementación de sistemas de gestión de información y la facilidad que conlleva usarlos, para poder integrar un sistema de gestión se tomar en cuentas los equipos necesarios para su implementación.

De acuerdo con las necesidades los sistemas de gestión de información deben estar adaptadas a las funciones que van a cumplir como menciona Pablos & López (2019) en su libro "Organización y transformación de los sistemas de información en la empresa" un sistema de gestión de información para llegar a cumplir sus objetivos según su necesidad debe efectuar al menos tres actividades las cuales son recibir datos internar o externas, almacenamiento de información y distribución de información, para ser eficiente el control de información institucional.

Las empresas debe tomar en cuenta los datos como materia prima los cuales se almacenan, procesan y transforman para obtener como resultados final la información según Romagnano & Gómez (2019) en su artículo " Aporte de los modelos semánticos a los sistemas de información" indica, en la actualidad los sistemas de gestión de información tienden a generar una vasta cantidad de información y debido a la importancias que estas tienen en el desarrollo y aumento de productividad empresarial deben ser tomado como una prioridad dentro de las instituciones.

En el caso de las casas de salud públicas y privadas de Tungurahua, es notorio que no usan un sistema de información adecuado, en la mayoría de las instituciones continúan con un mecanismo de registro de datos personales y clínicos de forma manual o tradicional en hojas físicas, en el ámbito del llenado de historias clínicas como el caso de la Cruz Roja Ecuatoriana de Tungurahua, en ocasiones no son preservadas en un área adecuada o carecen de una buena logística, la información del paciente es primordial para un buen seguimiento médico. Huaman (2017) refiere que los problemas de llevar un registro en hojas físicas es la demora en la atención médica misma que debe pasar por varios proceso antes de que el paciente sea valorado por el médico, además que se tiene el riesgo de pérdida de información, por tal motivo la implementación, diseño o uso de los sistemas de gestión de información para historias clínicas en las casas de salud debe ser un tema de importancia en cuanto a conservación de información de los pacientes se refiere ya que acuden a revisiones médicas periódicas y esto ayudaría a evitar pérdidas de datos personales y clínicos.

El llenado de una historia clínica para un médico es de vital importación, porque mediante el registro de datos del paciente se puede verificar el diagnostico, evolución del estado clínico y a la vez dar un seguimiento correcto de su patología. Por lo tanto, las historias clínicas es un documento fundamental para el personal médico de diferentes áreas ya que permite identificar todo tipo de factores de riesgo en el paciente y poder determinar el requerimiento de exámenes complementarios (Alacazar Zambrano, 2016). Dentro de la historia clínica el medico recaba información como: datos personales, motivo de consulta, antecedentes, signos vitales, diagnóstico entre otros parámetros de esta manera el medico de consulta externa tiene una idea generalizada del estado clínico del paciente para brindar un tratamiento eficaz.

Además, que durante el seguimiento se puede dar un estándar de programación de próxima cita médica sin necesidad de realizar un nuevo registro de datos en donde simplemente se modifica el avance patológico con su respectivo cambio de tratamiento.

Para el desarrollo del sistema de gestión de información para historias clínicas, se toma en cuenta los formularios establecidos por el Ministerio de Salud Pública, que son estándares para la atención médica y especialidades en las casas de salud sean estas públicas o privadas, en el marco de consulta externa se establece el uso del formulario 002, la bibliografía disponible del formulario. (Expediente único para la Historia Clínica, 2007, pág. 35).

El formulario tiene como, "objetivo mantener un registro sistemático de los datos recopilados de diagnóstico, tratamiento y evolución de los problemas de salud, de acuerdo con las recomendaciones de las guías de práctica clínica" (Guzmán Alarcón, 2017, pág. 9). Mismo que además es un documento confidencial y legal.

Situación actual: La Sociedad Nacional de la Cruz Roja Ecuatoriana Junta Provincial de Tungurahua, tiene un gran déficit de atención en cuanto a los servicios médicos, entre sus desventajas esta la falta de un sistemas de gestión de información para agilitar el registro y búsqueda de historiales clínicos que causa incomodidad y pérdida de tiempo a los pacientes al acudir a una atención medica por consulta externa, además que el personal utiliza un software de registro monousuario sin ningún tipo de seguridad que en la actualidad se ha convertido en un software obsoleto que no cumple con las especificaciones y necesidades de la institución. Ladrón de Guevara (2020) refiere que los sistemas monousuarios son una gran limitante ya que están enfocadas para que sean manejadas por un usuario y realicen una tarea además que la instalación del software es local lo cual no permite que su información no sea compartida a otras máquinas. En muchas ocasiones el software de la institución pierde información importante de los pacientes y no cuentan con un encargado de realizar el respaldo de la información por lo que el medico debe solicitar varias veces los datos de pacientes cuando vuelven para continuar con su tratamiento médico.

La institución cuenta con varias especialidades médicas por tanto los pacientes son derivados a realizarse exámenes complementario o chequeos médicos en otra área médica, pero al no tener un sistema de gestión de información adecuado el médico tratante al que fue derivado el paciente desconoce los parámetros de historial clínico que ya tiene el paciente en la anterior atención médica, por causa que la información no está compartida en las demás especialidades y deben empezar de nuevo con el anamnesis del paciente por lo que la institución requiere un software con programación multiusuario que facilite la distribución y manejo de la gran cantidad de datos de los pacientes con mayor facilidad y mejorar significativamente los servicios médicos hacia los pacientes. Por lo que la institución se beneficiaría en cuanto a los registros del paciente en el software de historias clínicas programada en modo multiusuario por sus beneficios que en este caso los médicos podrán acceder al software, así como a la información compartida a la vez ( Allende, Gibellini, Sánchez , & Serna, 2019). Sin tener la necesidad de realizar tareas repetitivas en los registros y anamnesis de los pacientes.

Las herramientas que facilitan la manipulación y almacenamiento de información son los gestores de bases de datos, sistemas que son usadas por la mayoría de los desarrolladores de software, así como empresas que permiten la gestión, búsqueda y administración de información, además que son seguros y permiten realizar respaldos de forma continua. Navas, Mendoza & Alajo (2018) en su artículo de investigación refieren que sistemas gestores de bases de datos brindan a los usuarios un flujo de trabajo factible y viable para el tratamiento de datos además que permiten una mejor administración y evitar la redundancia de la información que se manejan en las bases de datos. Por tal motivo las empresas e instituciones actualmente usan los gestores de bases de datos por las ventajas que tienen para la administración y almacenamiento de la información con la seguridad que los brindan.

En la actualidad se cuenta con una gran variedad de gestores de bases de datos entre los más usados y comercialidades son: MySQL, SQLite, SQL Server entre otras las cuales comparten una característica similar es el soporte multiplataforma que pueden ser usadas en cualquier lenguaje de programación. Almonacid Inzunza (2016) menciona en su investigación que los diferentes gestores de bases de datos existentes en el mercado y los que son mencionados en el presente son usados con mayor potencialidad ya que la mayoría son similares como estructura de datos relacionales y un lenguaje que permite generar consultas.

En el caso de la Cruz Roja Ecuatoriana Junta Provincial de Tungurahua se plantea usar el gestor de base datos MySQL misma que por su código abierto, velocidad de operaciones, bajo consumo de máquina, seguridad y compatibilidad con varios sistemas operativos, es un SGBD ideal para su aplicación en la institución ya que no generara costos adicionales en el desarrollo de la base de datos y su fácil administración. Vele Zhingri (2015) en su investigación refiere que MySQL tiene la facilidad de ejecutar sin problemas en cualquier computador ya sea este de escritorio o laptop además el gestor de base de datos puede adaptarse para aprovechar la memoria y potencia de la CPU sin forzarla, evitando que esta se bloquee.

Una base de datos está estructurada por un conjunto datos de una o varias entidades siendo caracterizada como un tipo de herramienta para la interrelación de información o datos compartidos por muchos usuarios de distintos tipos que ofrecen varias visiones del mundo real. Mejía Copo (2019) en su investigación refiere que las bases de datos en las empresas permiten que la entrada y salida de información sean asertivos dando resultados positivos a la empresa ayudando en la toma de decisiones .En la actualidad el uso de una base de datos al nivel empresarial causa un estándar de importancia mayor y una de las mejores aportaciones del mundo de la informática a las empresas, provocando que toda organización independientemente de su tamaño acceda a la adquisición de una base de datos.

La mayoría de las empresas emplean su tiempo y dinero en elaboración de campañas de marketing que resultan poco beneficiosas cuando no se tiene una buena base de datos que contenga información necesaria de público objetivo, como es en el caso de la Cruz Roja Ecuatoriana Junta Provincial de Tungurahua que en lugar adquirir un sistemas de gestión de información con una base de datos para el manejo de las historias clínicas, destinaron su tiempo en desarrollar proyectos internos de la institución dejando de lado el uso tecnológico que ofrecen estos sistemas de información y bases de datos al nivel de atención medica de la institución.

El desarrollo del historial clínico, se lo realizará bajo la metodología ADDIE por medio del cual se obtendrá toda la información necesaria de la institución para solventar la necesidades y requerimientos de la institución, de esta manera desarrollar el historial clínico según la forma de trabajo del personal médico de la institución mediante entrevistas, encuestas, o reuniones que ayudaran a evidenciar los procesos de registros pacientes de los servicios médicos. Esta metodología se ha elegido porque permite al desarrollador de software ahorrar tiempo y recursos a la institución además de solucionar problemas de forma rápida mientras se va programando el software en base a las necesidades de la empresa.

Ogalde & González (2017) en su libro mencionan que la metodología ADDIE es un conjunto de etapas que sirven de guía para el desarrollo de cualquier tipo de software ya sea esta para aprendizaje o empresarial basados en nuevas tecnologías que faciliten al usuario agilitar actividades que se desarrollan en una institución.

#### <span id="page-21-0"></span>**1.2. Objetivos**

#### <span id="page-21-1"></span>**1.2.1. Objetivo General**

Desarrollar un sistema de automatización de procesos para la gestión de historias clínicas para los usuarios de la Cruz Roja Ecuatoriana Junta Provincial de Tungurahua.

#### <span id="page-21-2"></span>**1.2.2. Objetivos Específicos**

• Diseñar la base de datos para el almacenamiento de información.

Se usó el gestor de bases de datos MySQL para diseñar la base de datos del historial clínico donde se almacenará la información registrada por el personal médico, la base de datos esta estructura por cinco tablas que constan de la tabla paciente en esta se genera el historial clínico siendo un código único para identificar al paciente y su historial médico, además se almacena la información personal del mismo. La tabla anamnesis almacena la información que el medico ha recabado tras el interrogatorio en este principalmente se obtiene los antecedentes patológicos personales y familiares que ayudar al médico finalmente obtener un diagnóstico y prescribir la receta médica. La tabla signos llevara el registro de los signos vitales del paciente estos valores los toma el medico durante la consulta médica para verificar alteraciones fisiológicas y para mantener un control del cuadro clínico. La tabla control almacena la evolución del cuadro clínico del paciente según la receta prescrita por el médico y el tratamiento que está llevando a cabo y tener un registro para nuevas consultas del mismo paciente el médico tratante tenga mayor conocimiento del medicamento que ha estado ingiriendo el paciente. Finalmente, la tabla médicos almacena la información del médico tratante de cada paciente que va atendiendo en su jornada laborar, además que permite a los médicos de las otras especialidades cuando realicen la búsqueda del historial del paciente tener conocimiento sobre el médico que lo trato y los procedimientos clínicos que ha tomado para la anamnesis del paciente.

• Codificar el sistema de gestión de información de historias clínicas de la Cruz Roja Ecuatoriana Junta Provincial de Tungurahua, y su respectiva interfaz de acceso y administración.

Se uso el entorno de desarrollo Visual Studio 2015 creado por desarrolladores de software de Microsoft por medio del cual se desarrollará la interfaz de acceso y administración del historial clínico. Los requisitos de instalación de Visual Studio 2015 son mínimos por lo que la maquina no tendrá inconvenientes al momento de ejecutar cualquier programa desarrollado en Visual Studio garantizando un óptimo rendimiento, las características que tiene es que es un software de lenguaje de programación orientada a objetos, trabaja mediante clases e interfaz que es factible para el desarrollo del historial clínico que requiere la institución porque trabaja mediante clases donde muchos de los procesos de programación se repiten que son generadas por una clase padre que pueden ser heredadas por demás procesos.

La versión de Visual Studio 2015 cuenta con licencias de paga la cual ha sido adquirida por la Cruz Roja Ecuatoriana de Tungurahua misma que cuenta como licencia corporativa.

• Socializar el sistema de gestión de historias clínicas al personal médico de la Cruz Roja Ecuatoriana Junta Provincial de Tungurahua.

Proceso se lo realizo capacitando al personal médico y enfermeras de la Cruz Roja de Tungurahua considerando que en los actuales momentos se encuentran trabajando dentro de la institución a pesar de la restricción por la emergencia sanitaria de la pandemia, se hizo una capacitación preliminar con el personal de los servicios médicos para adiestrar sobre el funcionamiento abordando temas del entorno, funcionalidad , ingresos y búsqueda de información, posterior a la capacitación se procedió con la instalación del programa en las computadoras de los servicios médicos y se verifico la veracidad del software además se realizó una encuesta estructurada para validar la pertinencia de la aplicación, el tipo de encuesta será de satisfacción que permitió conocer el nivel de satisfacción ante el software del historial clínico aplicado en la institución.

## <span id="page-23-0"></span>**1.3. Hipótesis**

El sistema de historias clínicas facilitará la automatización de proceso y gestión de información de la Cruz Roja Ecuatoriana Junta Provincial de Tungurahua.

## <span id="page-23-1"></span>**1.3.1. Señalamiento de variables**

**Variable independiente:** Automatización de procesos

**Variable dependiente:** Gestión de información

## **CAPÍTULO II**

### **METODOLOGÍA**

#### <span id="page-24-2"></span><span id="page-24-1"></span><span id="page-24-0"></span>**2.1 Materiales**

Los materiales que se usaron se refieren a los aspectos logísticos que permitieron realizar la investigación según Herrera E., Medina F., & Naranjo L. (2010) mencionan que en los proyectos de investigación a parte de los elementos técnicos que estructuran un proyecto de investigación se debe indicar los recursos logísticos que apoyaran el proyecto de investigación donde se está trabajando. De tal manera para esta investigación se toma en cuenta los siguientes recursos:

#### <span id="page-24-3"></span>**2.1.1. Recursos Humanos**

- Personal médico de la Cruz Roja Ecuatoriana Junta Provincial de Tungurahua.
- **Autor del proyecto:** Alex German Tomarema Velasco
- **Tutor del proyecto:** Ing. Mg. Wilma Lorena Gavilanes López

#### <span id="page-24-4"></span>**2.1.2. Hardware**

- Computador
- Impresora

#### **2.1.3. Software**

- <span id="page-24-5"></span>• Visual Studio 2015
- Gestor de base de datos MySQL
- MySQL Workbench 8.0 CE
- MySQL Connector ODBC

#### <span id="page-25-0"></span>**2.1.4. Recursos Materiales**

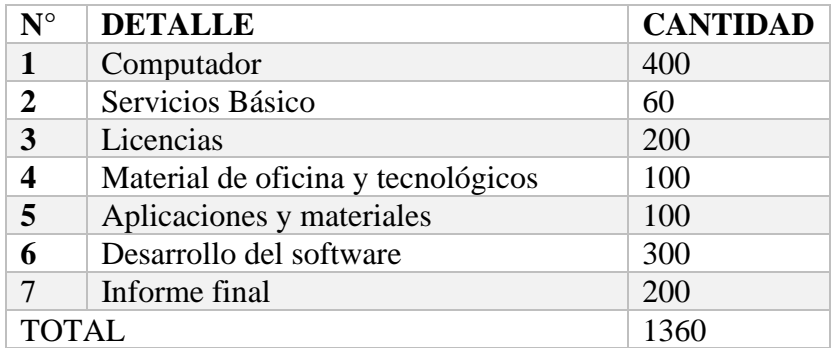

*Tabla 1 Recursos y Materiales Elaborado por: Tomarema (2020)*

#### <span id="page-25-4"></span><span id="page-25-2"></span><span id="page-25-1"></span>**2.2. Metodología**

#### **2.2.1. Enfoque de la investigación**

Para el presente trabajo de investigación se consideró utilizar un enfoque mixto ya que se obtendrán datos cuantitativos, los que se obtendrán a través de una encuestan aplicada a los usuarios de la Cruz Roja Ecuatoriana Junta Provincial de Tungurahua, y cualitativos ya que se trabajará con datos, registros o información con detalles o descripciones de este, el cual permitirá obtener resultados de los procesos institucionales con el propósito de indagar y como aplicar correctamente el sistema de gestión de información.

# <span id="page-25-3"></span>**2.2.2. Modalidad básica de la investigación**

### **Bibliográfico:**

Mediante la bibliografía se buscó el fundamento teórico del estudio en base a revistas, libros y artículos que aporten validez al tema de investigación.

#### **Campo:**

Es de campo porque se va a acudir a la Cruz Roja Ecuatoriana Junta Provincial de Tungurahua a recabar información sobre los procesos para el registro de datos y tomar las medidas necesarias para aplicar el proyecto de investigación en la institución, de tal forma que se puede tener un amplio panorama de la situación real de la institución y solventar los problemas que se presentan en el registro de datos en la historial clínicas.

## **2.2.3. Nivel o tipo de investigación**

#### <span id="page-26-0"></span>**Descriptivo:**

Es descriptivo en cuanto busca definir o describir los conceptos del tema a investigar y obtener nuevos conocimientos el cual se utiliza para recoger, organizar, resumir y analizar los resultados obtenidos. Este método implica presentar los datos para dar una idea clara del tema de investigación a tratar.

#### **Correlacional:**

Tiene como objetivo medir la relación entre dos variables de la investigación, que permite determinar la validez de la hipótesis con la aplicación de técnicas estadísticas obteniendo como resultado el grado de relación existente entre la variable dependente e independiente en la presente investigación automatización de procesos y gestión de información.

#### **Población o muestra**

Como primera instancia se toma en cuenta el área de atención medica que la Cruz Roja Ecuatoriana Junta Provincial de Tungurahua que ofrece al público, misma que cuenta con varios colaboradores entre médicos generales, enfermeras, auxiliares y especialistas cada uno cumpliendo sus funciones en sus áreas correspondientes.

| <b>Personal Medico</b>  | $\mathbf{N}^{\circ}$        |
|-------------------------|-----------------------------|
| Médico General          | $\mathcal{D}_{\cdot}$       |
| Enfermeras y auxiliares | 3                           |
| Medicina Interna        | $\overline{2}$              |
| Pediatría               | $\mathcal{D}_{\mathcal{L}}$ |
| Traumatología           | 3                           |
| Neurología              | $\mathcal{D}_{\mathcal{L}}$ |
| Dermatología            | $\mathfrak{D}$              |
| <b>TOTAL</b>            | 16                          |

*Tabla 2 Población o muestra Cruz Roja Ecuatoriana Junta Provincial de Tungurahua*

#### <span id="page-26-2"></span><span id="page-26-1"></span>**2.3 Metodología ADDIE**

Según Sharif & Cho (2015) refieren que es un modelo instruccional más utilizado en el ámbito de desarrollo de software por su aplicabilidad, lo esencial es identificar las metas u objetivos a través de entrevistas para determinar las necesidades de la institución y entregar un producto final funcional siguiendo las fases de la metodología ADDIE. Que son: Análisis, Diseño, Desarrollo, Implementación y Evaluación, una de las ventajas de la metodología ADDIE es que el desarrollador puede ir avanzado las fases de manera consecutiva o regresar a una de las fases de ser necesario sin interrumpir el avance realizado.

#### <span id="page-27-0"></span>**2.3.1. Análisis**

En esta fase se determina los requerimientos de la Cruz Roja Ecuatoriana Junta Provincial de Tungurahua, para el desarrollo de sistema de gestión de información para el registro de pacientes en la historia clínica, para lo cual se realizó reuniones y entrevistas con el personal médico con el fin de verificar los problemas actuales y cuáles son sus necesidades para el sistema a desarrollarse para la institución. Con los datos obtenidos y analizado la situación en esta fase se utilizó, el gestor de base de datos MySQL para la administración, registro y almacenamiento de información, además del lenguaje de programación Microsoft Visual Basic 2015 orientada a objetos que permitió programar el historial clínico, realizar la conexión con la base de datos en modo compartido en tiempo real sobre las historias clínicas que se van registrando en diferentes áreas médicas.

#### **Arquitectura del software**

El conjunto de estructuras que permite organizar las partes del sistema y como conectarlas entre sí, con responsabilidades específicas de tal forma que se logren los requerimientos establecidos por la institución en base al análisis, las necesidades y tomando en cuenta los recursos tecnológicos que disponen se planteó realizar el sistema con la arquitectura de capas siendo este clienteservidor, donde los clientes en este caso el personal médico manipulan la interfaz del historial clínico y la información que se ingresen son enviados mediante el cableado de red hacia un servidor donde son almacenos en la base de datos, con lo que además se consigue una comunicación sincrónica entre capas enviando y recibiendo datos ( Ramos & Noriega, 2017). Además, cabe menciona dentro de la arquitectura del software que el sistema de historias clínicas esta optimizado para funcionar en sistemas operativos de arquitectura de 32 y 64 bits.

#### **Requisitos de software necesario**

El sistema de gestión de informa y automatización de procesos de historias clínicas requiere, para su correcto funcionamiento los siguientes sistemas operativos en el equipo sean estos de arquitectura de 32 o 64 bits como también softwares complementarios:

#### **Sistemas operativos**

- Windows 7
- Windows 8 o 8.1
- Windows 10

### **Software complementario**

- Xampp
- ODBC Connector 5.1
- Crystal Report

### **Requisitos de software necesario**

Partiendo de los recursos tecnológicos que dispone la institución se realiza los siguientes requisitos de hardware mínimos y recomendado para el funcionamiento del sistema de historias clínicas.

#### **Mínimo**

- Procesador Intel/AMD a 1.5 GHz
- 2 GB de memoria RAM
- 1 GB libre en el disco duro
- Resolución de pantalla de  $1.024 \times 768$
- Conexión Ethernet

#### **Recomendado**

- Procesador Intel/AMD a 2.6 GHz
- 4 GB de memoria RAM
- 2 GB libres en el disco duro
- Resolución de pantalla de  $1.280 \times 1.024$  o superior
- Conexión Ethernet

#### **Estructura base de datos**

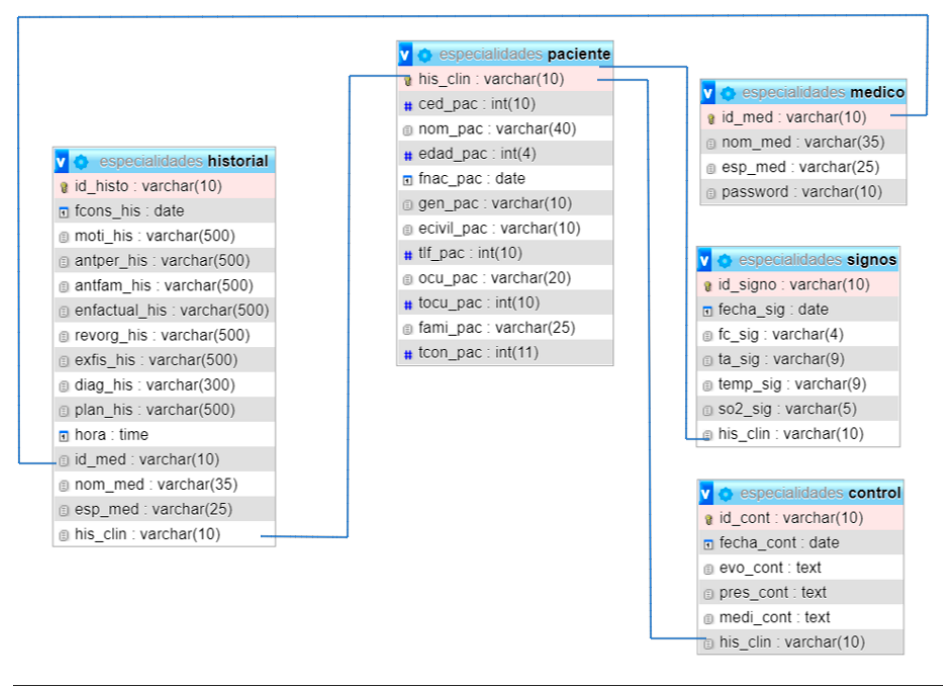

*Ilustración 1 Estructura base de datos Elaborado por: Tomarema (2020)*

<span id="page-29-0"></span>La base de datos está estructurada en base a los registros que realizan los médicos para generar el historial clínico según como estable el formulario 002 para consultas externas del Ministerio de Salud Pública misma que en el gestor de base de datos MySQL se estructuro en 5 tablas que se detallan a continúan:

- **Historial:** Se almacena la anamnesis del paciente donde el medico obtendrá los registros de fecha de la consulta, motivos personales, patológicos, etc.
- **Paciente:** En esta tabla en primera instancia se genera el numero único de la historia clínica y que será asignado de forma permanente al paciente además se almacena principalmente los datos personales del paciente como nombres, edad, teléfonos de contacto, etc.
- **Signos:** En esta tabla se lleva un registro de los signos vitales del paciente mismo que se almacenan en la creación del historial y posteriormente serán visibles para nuevas consultas médicas, donde el medico puede ir ingresando la evolución de sus signos vitales en cada cita, los datos que se registran son la frecuencia cardiaca, tensión arterial, temperatura y saturación.
- **Control:** El medico puede llevar el registro de la evolución del estado del paciente y tener un criterio si la prescripción médica está teniendo buenos resultado con la medicación recetada, además le permite para posteriores citas, el mismo médico general u especialista tratante tenga conocimiento sobre el tipo de tratamiento médico está llevando el paciente.
- **Medico:** Se almacena los nombres y especialidades de los médicos que laboran en la institución, esta información se registra en el historial clínico y tener conocimiento de cuál es el médico tratante de cada paciente, además la tabla medico sirve para el inicio de sesión al historial clínico.

#### **2.3.2. Diseño**

<span id="page-30-0"></span>Esta fase se elaboró el bosquejo y estructura que definieron la interfaz de usuario en Visual Studio 2015 y almacenamiento de la base datos, a través de esta etapa se plantearon las condiciones necesarias para la comunicación entre el entorno de desarrollo y el gestor de bases de datos MySQL.

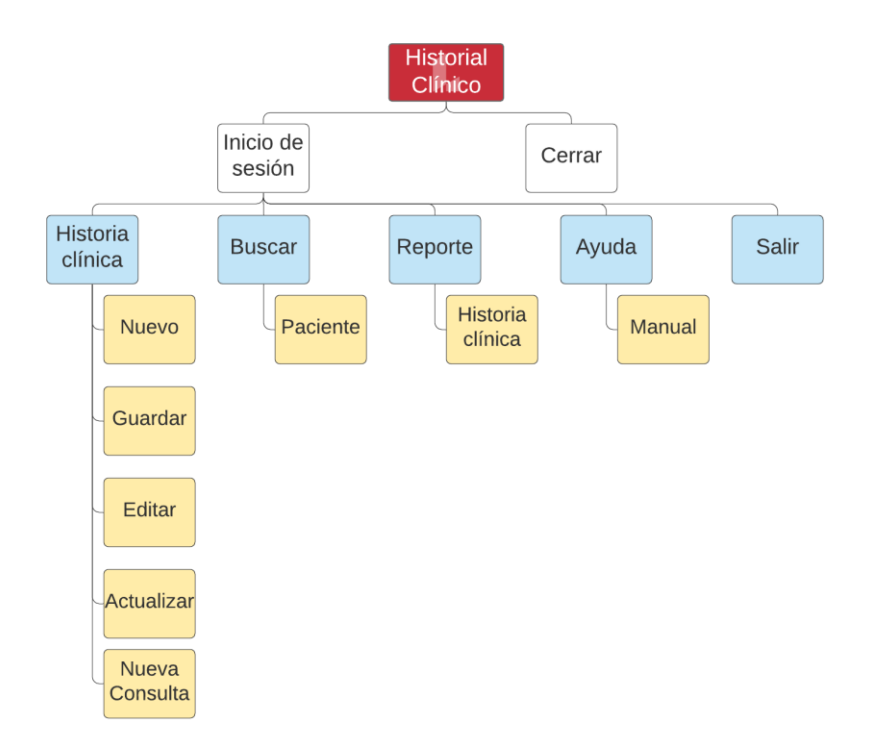

#### **Mapa de Navegación**

<span id="page-30-1"></span>*Ilustración 2 Mapa de navegación Elaborado por: Tomarema (2020)*

#### **Modelación**

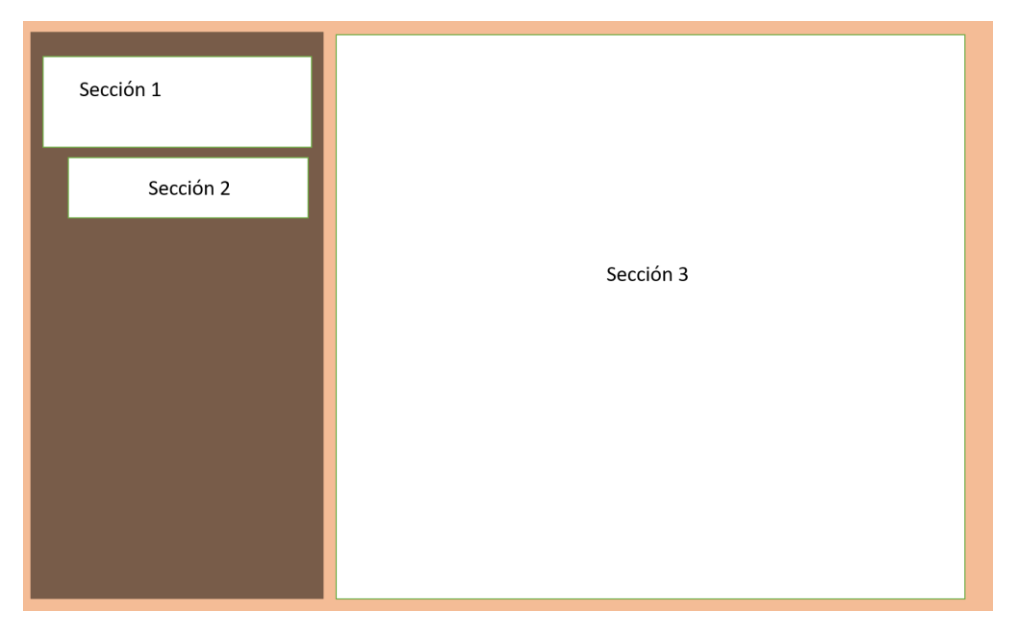

*Ilustración 3 Modelación Elaborado por: Tomarema (2020)*

<span id="page-31-0"></span>**Sección 1:** Corresponde al menú principal del software para la navegación y control del historial clínico.

**Sección 2:** Corresponde al submenú que se despliega del menú principal donde se puede acceder a funciones específicas como registros o búsquedas del historial clínico.

**Sección 3:** Corresponde al espacio de trabajo donde la interacción usuario – software permite ejecutar las funciones o procesos del historial clínico.

#### **Interfaz gráfica del sistema**

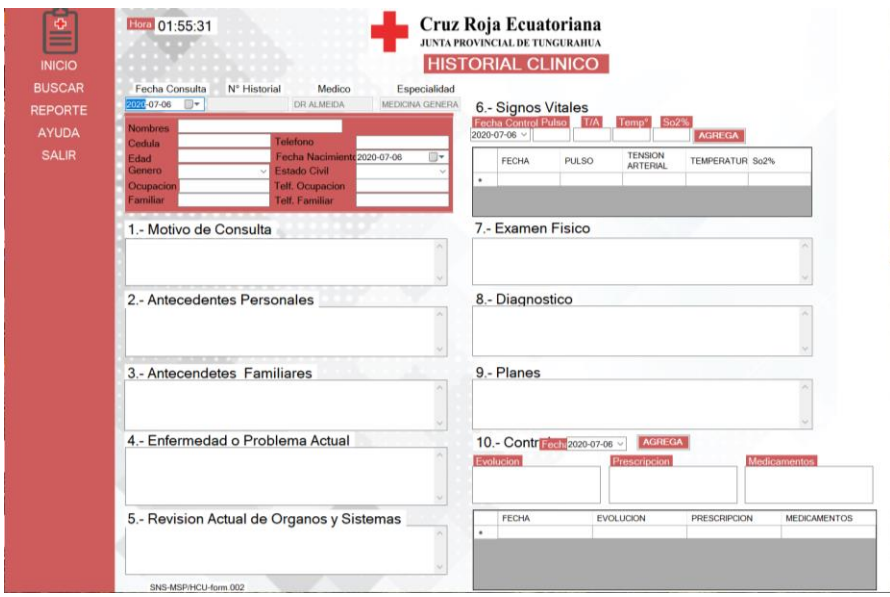

*Ilustración 4 Interfaz gráfica del sistema Elaborado por: Tomarema (2020)*

#### <span id="page-32-0"></span>**Programación visual**

Utilizado para que el programa sea amigable e intuitivo con el usuario, el cual está orientada a objetos y que permite al usuario interactuar con el software a través de botones, menús despegables e imágenes dinámicas y poner navegar con facilidad a los diferentes formularios del historial clínico.

<span id="page-32-1"></span>1. Formulario Inicio de sesión

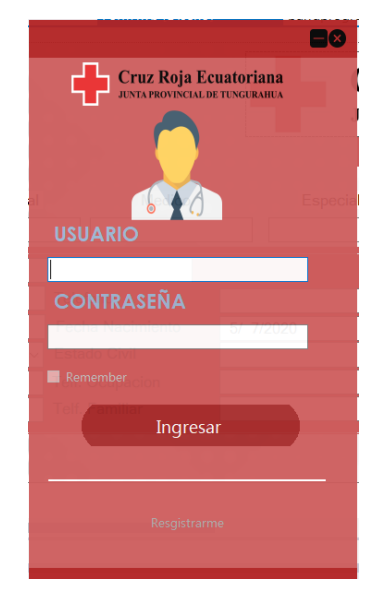

*Ilustración 5 Inicio de sesión Elaborado por: Tomarema (2020)*

2. Menú desplegable del historial clínico

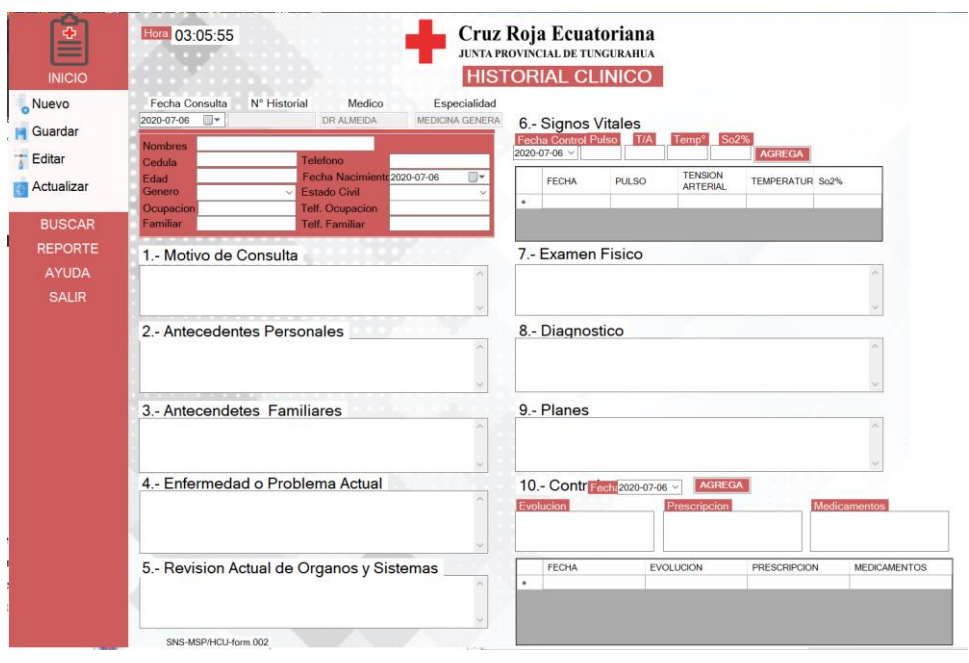

*Ilustración 6 Menú desplegable Elaborado por: Tomarema (2020)*

<span id="page-33-0"></span>**Ingreso de Información:** La función que realiza el formulario del historial clínico es de recopilar información de paciente desde datos personales hasta la anamnesis, esta función se lo realiza a través del botón nuevo donde a la vez genera automáticamente el numero única de la historial clínico y posteriormente son almacenados en la base de datos con el botón guardar.

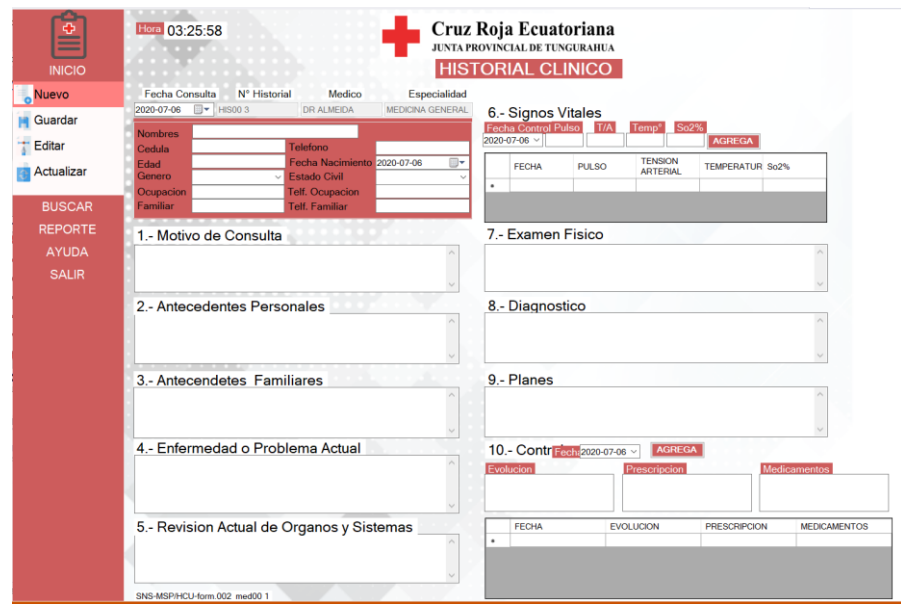

<span id="page-33-1"></span>*Ilustración 7 Ingreso de Información Elaborado por: Tomarema (2020)*

**Buscar de Información:** En esta ventana podemos buscar si un paciente ya se encuentra almacenado en la base de datos de la historia clínica, para la búsqueda se puede hacer de dos formas diferentes la primera a través del número de cedula del paciente o por el nombre del paciente, si el paciente que buscamos se encuentra registrado en la base de datos, en la ventana se mostrara información resumida y relevante del paciente como nombre, numero de historial clínico, fecha de su última consulta, diagnóstico y el medico que esta esta o ha tratado su enfermedad.

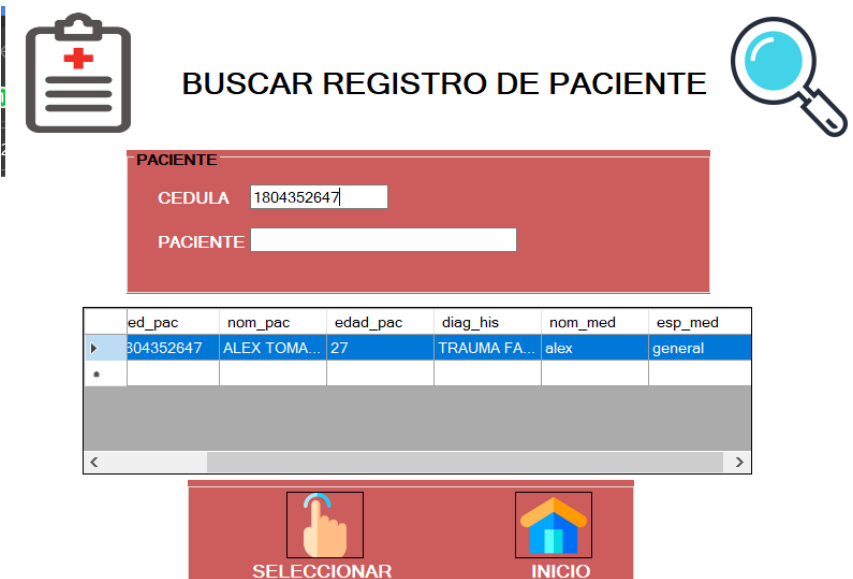

<span id="page-34-0"></span>*Ilustración 8 Buscar de Información Elaborado por: Tomarema (2020)*

#### **2.3.3. Desarrollo**

<span id="page-35-0"></span>Para el proceso de desarrollo del historial clínico se utilizó el entorno de desarrollo Visual Studio 2015 para la programación del software, a continuación, se explicará el funcionamiento de la aplicación, así como los códigos usados en cada formulario.

#### **Codificación**

A continuación, se muestra el código fuente utilizado en el sistema de historias clínicas y tener un conocimiento más amplio de las funciones internas que realiza cada botón y formularios del sistema.

**Conexión de la base de datos:** A través del cogido que se muestra, permite la comunicación entre el historial clínico y el gestor de bases de datos MySQL, siendo esta la base para realizar las consultas y almacenar la información.

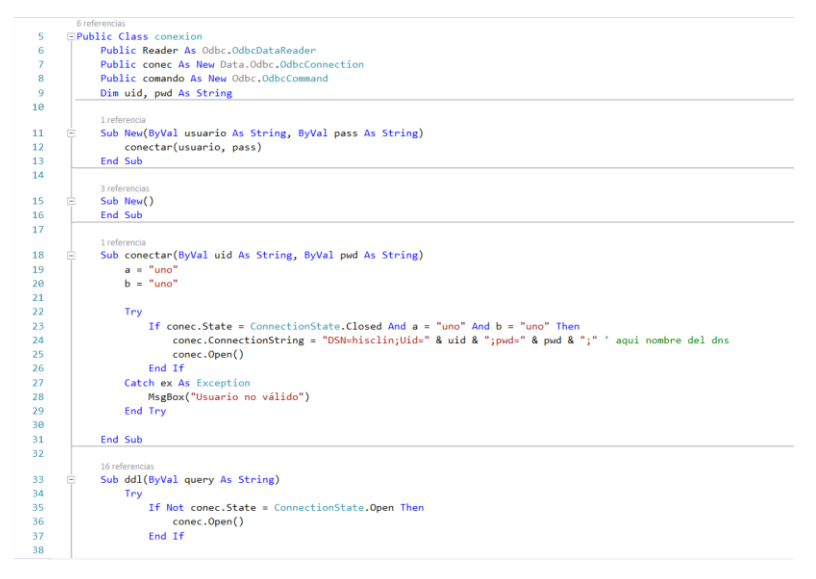

<span id="page-35-1"></span>*Ilustración 9 Conexión de la base de datos Elaborado por: Tomarema (2020)*
**Ingreso de datos:** Las siguientes líneas de código permiten abrir la base de datos para generar consultas en las tablas a su vez genera un código primario para las tablas de control médico y signos vitales finalmente almacena los registros digitados en las cajas de texto.

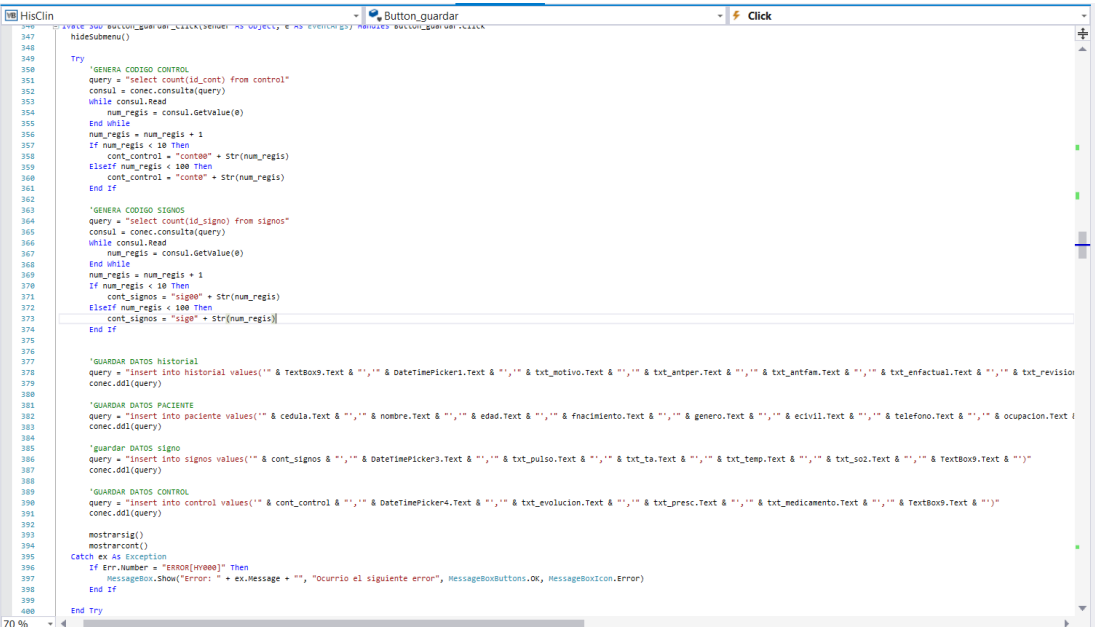

*Ilustración 10 Ingreso de datos Elaborado por: Tomarema (2020)*

**Guardar datos:** Estas líneas código permite almacenar en la base de datos la información digitada en el formulario de la historia clínica, estos datos son enviados a las tablas de paciente, historial, control y signos vitales.

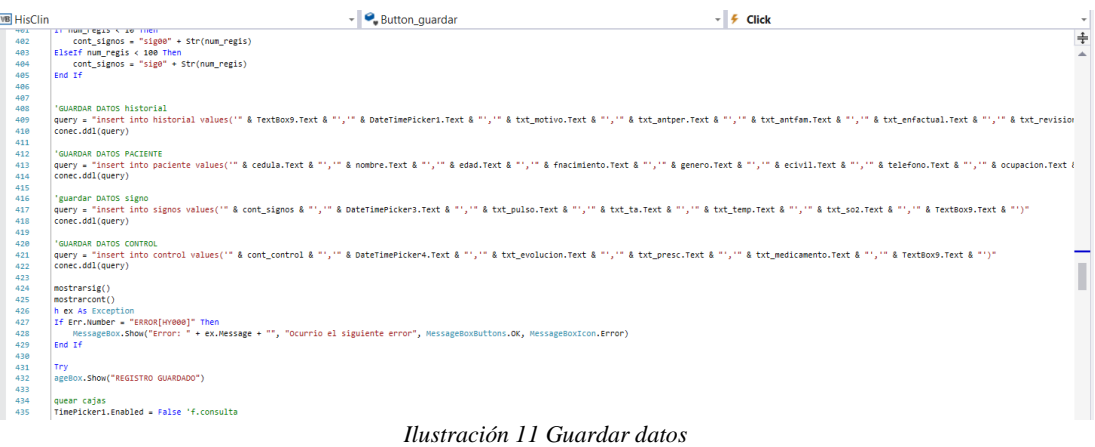

*Elaborado por: Tomarema (2020)*

**Edición de datos:** El siguiente bloque de cogidos realiza la modificación de información en la base de datos a través del botón actualizar del menú desplegable del formulario historial clínico, esta función lo realiza con la sentencia MySQL update y lo realiza bajo condiciones para que no presente errores al finalizar la consulta.

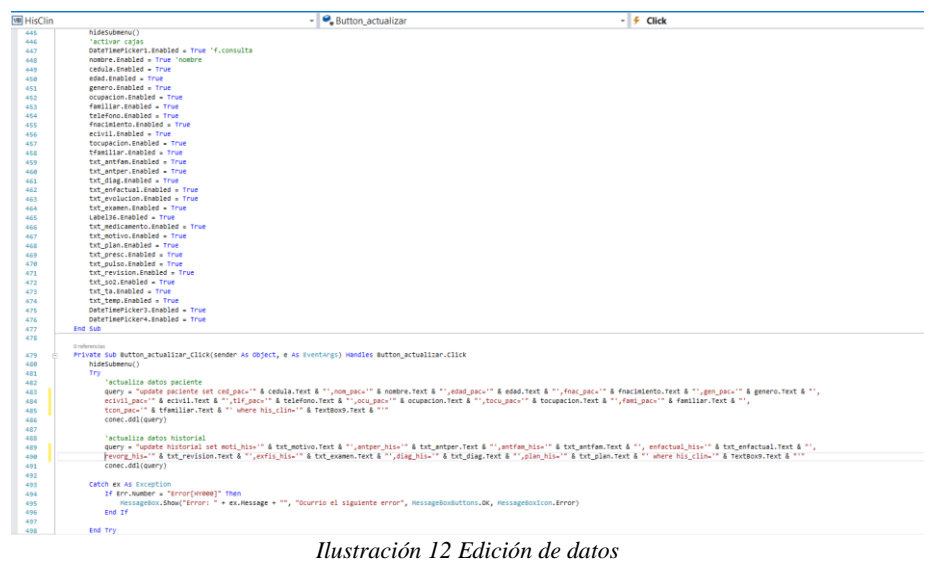

*Elaborado por: Tomarema (2020)*

**Buscar datos:** Para la función de buscar datos, realiza una consulta multi tabla al momento de digitar los datos del paciente en las cajas de texto del formulario, el código ejecuta la comunicación la base de datos, después recopila la información del paciente de todas las tablas a través de la sentencia MySQL Inner Join que combina las filas de una tabla con las filas de otra.

| <b>NB</b> HisClin | $\overline{\phantom{a}}$ Button2<br>$ \frac{1}{2}$ Click                                                                                                    | $\sim$                   |
|-------------------|----------------------------------------------------------------------------------------------------|--------------------------|
| 48                | <b>ICALDUALD, ICAL #</b><br>TextBox3.Text = ""                                                                                                    | ÷                        |
| 49                |                                                                                                    | $\overline{\phantom{a}}$ |
| 50                |                                                                                                    |                          |
| 51                | He.H1de()                                                                                                    |                          |
| 52                | HIstorial.Show()                                                                                                    |                          |
| 53                | End Sub                                                                                                    |                          |
| 54                |                                                                                                    |                          |
|                   | o referencias                                                                                                    |                          |
| 55                | Private Sub Buttoni Click(sender As Object, e As EventAres) Handles Buttoni.Click<br>TextBox16.Text = ""                                                                                                    |                          |
| 56<br>57          | TextBox3.Text = ""                                                                                                    |                          |
| 58                | He.Hide()                                                                                                    |                          |
| 59                | HIstorial.Show()                                                                                                    |                          |
| 68                | End Sub                                                                                                    |                          |
| 61                |                                                                                                    |                          |
|                   | o referencias                                                                                                    |                          |
| 62                | Private Sub buscar_Load(sender As Object, e As EventArgs) Handles MyBase.Load                                                                                                    |                          |
| 63                | <b>Try</b>                                                                                                    |                          |
| 64<br>65          | Conexion.ConnectionString = "server=localhost;user=root;password=;database=especialidad;port=3306"                                                                                                    |                          |
| 66                | Conexion.Open()<br>Catch ex As Exception                                                                                                    |                          |
| 67                | MsgBox(ex.Message)                                                                                                    |                          |
| 68                | End Try                                                                                                    |                          |
| 69                |                                                                                                    |                          |
| 78                | End Sub                                                                                                    |                          |
|                   | 2 referencias                                                                                                    |                          |
| 71                | Public Sub dato1()                                                                                                    |                          |
| 72                |                                                                                                    |                          |
| 73                | Dim CARGAR As New MySqlDataAdapter("select historial.fcons.his.paciente.ced.pac.paciente.nom_pac.paciente.edad_pac.historial.diag_his. historial.nom_med. historial.esp_med from historial inner join paciente on histo        |                          |
| 74<br>75          | Dim DS As New Dataset                                                                                                    |                          |
| 76                | CARGAR.Fill(DS, "historial")                                                                                                    |                          |
| 77                | DataGridView1.DataSource = DS.Tables("historial")                                                                                                    |                          |
| 78                |                                                                                                    |                          |
| 79                | End Sub                                                                                                    |                          |
|                   | 1 referencia                                                                                                    |                          |
| 88                | Private Sub Ilamar()                                                                                                    |                          |
| 81                | Dim CARGAR As New MySqlDataAdapter("SELECT historial.his_clin,historial.fcons_his,historial.moti_his,historial.antper_his,historial.antfam_his,historial.enfactual_his,historial.revorg_his,historial.exfis_his,historial.exfi |                          |
| 82<br>83          | Dim DS As New DataSet                                                                                                    |                          |
| 84                | CARGAR.Fill(OS, "historial")                                                                                                    |                          |
| 85                | DataGridView1.DataSource = DS.Tables("historial")                                                                                                    |                          |
| 86                | End Sub                                                                                                    |                          |
| 87                |                                                                                                    |                          |
|                   | 0 referencias                                                                                                    |                          |
| 88                | Private Sub TextBoxi6_TextChanged(sender As Object, e As EventArgs) Handles TextBoxi6.TextChanged                                                                                                    |                          |
| 89                | data()                                                                                                    |                          |
| 90                | End Sub                                                                                                    |                          |
| 91                | O referencias                                                                                                    |                          |
| 92                | Private Sub TextBox3_TextChanged(sender As Object, e As EventAngs) Handles TextBox3.TextChanged                                                                                                    |                          |
| 93                | dot(01()                                                                                                    |                          |
| 94                | End Sub                                                                                                    |                          |
| 95                |                                                                                                    |                          |
| 96                |                                                                                                    | $\overline{\phantom{a}}$ |
| $70% - 4$         |                                                                                                    |                          |

*Ilustración 13 Buscar datos Elaborado por: Tomarema (2020)*

**Consulta de datos:** Esta función permite evitar la redundancia de datos, en el caso de existir un paciente antes registrado o que se encuentre almacenado en la base de datos, esta línea de código realiza una consulta en la tabla de paciente y bloquea el formulario para evitar que el usuario que está manipulando el historial clínico ingrese los datos existentes de tal forma inducirle a que realice la búsqueda del paciente y abra el historial correspondiente.

```
'evitar redundancias de historial clinico
Sub redundar()
      Dim cone As New MySolConnection("server=localhost:user=root:nassword=:database=especialidad:nort=3306")
      Dim cone As New My:<br>Dim cons As String<br>Dim lista As Byte
      Dim datos As New DataSet
      Dim adaptador As New MySqlDataAdapter<br>If cedula.Text <> "" Then
              cons = "select ced pac from paciente where ced pac = '" & cedula.Text & "'"
               adaptador = New MySqlDataAdapter(cons, cone)
               \begin{aligned} \n\text{dagger} & = \text{Ne} \\ \n\text{dators} & = \text{Ne} \n\end{aligned}datos = New DataSet<br>adaptador.Fill(datos, "paciente")
              lista = datos.Tables("paciente").Rows.Count
      If lista \leftrightarrow 0 Then
               MessageBox.Show("REGISTRO EXISTENTE")<br>TextBox9.Enabled = False 'historial clini<br>TextBox10.Enabled = False 'hedicos<br>TextBox11.Enabled = False 'especialidad<br>DateTimePicker1.Enabled = False 'especialidad<br>nombre.Enabled = Fals
                                                                Wistorial clinico
              edad.Enabled = Taise<br>genero.Enabled = False<br>genero.Enabled = False
              ocupacion.Enabled = False
              Familiar.Enabled = Taise<br>
telefono.Enabled = False<br>
TextBox9.Enabled = False
                                                               historial clinico
              TextBox10.Enabled = Faise Second Contract City<br>
TextBox10.Enabled = Faise 'medicos<br>
TextBox11.Enabled = Faise 'especialidad<br>
DateTimePicker1.Enabled = True 'f.consulta
              nombre.Fnabled = False 'nonbrenombre.cnabied = raise<br>cedula.Enabled = False<br>edad.Enabled = False<br>genero.Enabled = False
               -<br>ocupacion.Enabled = Ealse
              familiar.Enabled = False
```
*Ilustración 14 Consulta de datos Elaborado por: Tomarema (2020)*

#### **2.3.4. Implementación**

Para esta fase se trabajó en un periodo de 3 semanas donde se realizaron pruebas del funcionamiento del software, para llevar a cabo esta fase el gerente de la institución brindo una computadora para el uso y administración de la base de datos y del software del historial clínico, donde se procedió a instalar el gestor de bade datos MySQL, posteriormente con la ayuda del programa MySQL Workbench 8.0 CE se importó la base de datos, finalmente se procedió a instalar el programa de historias clínicas en las computadoras de los distintos consultorios médicos de la Cruz Roja Ecuatoriana Junta Tungurahua.

Además se realizó una capacitación previa a la manipulación de software sobre el funcionamiento y manejo del historial clínico en la sala de capacitación de la

institución por grupos evitando las aglomeraciones y mantenido el distanciamiento social con las medidas de bio seguridad y bienestar de quienes participaron en el proceso, tanto el personal médico de todas las especialidades como personal de enfermería al terminar la inducción, manipularon el software donde se evidencio el funcionamiento y la veracidad de los resultado.

#### **2.3.5. Evaluación**

En esta fase se procedió a evaluar el software de historias clínicas para el cual se pasó por un proceso de capacitación para posteriormente pasar a un proceso de experimentación donde se trabajó con el software de historias clínicas y el personal médico de la Cruz Roja Ecuatoriana Junta Provincial de Tungurahua, manipulo el sistema con el registro de pacientes reales, una vez culminada este proceso se realizó una encuesta de satisfacción al personal médico de la institución el cual permitió medir el nivel de calidad y funcionalidad del software en el trabajo diario del personal para. Colorado (2015) refiere que realizar una encuesta de satisfacción posterior a la implementación del software de historial clínicas en la Clínica de Cajamarca, permitió conocer el nivel de calidad del uso de software y el nivel de satisfacción el cual de manera exitosa obtuvo buenos resultados. De tal manera que se diseñó una encuesta de satisfacción estructurada por cuatro categorías para conocer el nivel de satisfacción de quienes usaron el software, esto se complementa con el análisis e interpretación de los resultados mismos que fueron validados y tabulados mediante el estadístico Alpha de Cronbach, utilizando SPSS.

#### **CAPITULO III**

## **RESULTADOS Y DISCUSIÓN**

#### **3.1. Validación del instrumento**

#### **3.1.1. Alpha de Cronbach**

Posterior a la aplicación de la encuesta de satisfacción al personal médico de la Cruz Roja Ecuatoriana Junta Tungurahua se validó los datos del instrumento en el paquete estadístico SPSS con el método de Alpha de Cronbach que es un coeficiente que sirve para medir la [fiabilidad](https://es.wikipedia.org/wiki/Fiabilidad_(psicometr%C3%ADa)) de una [escala de medida,](https://es.wikipedia.org/w/index.php?title=Escalamiento&action=edit&redlink=1) y cuya denominación Alfa (Cronbach, 1951), para la obtención del nivel de fiabilidad del instrumento utilizado, el cual tuvo un valor de 0,85 el cual representa un grado de confiabilidad alta.

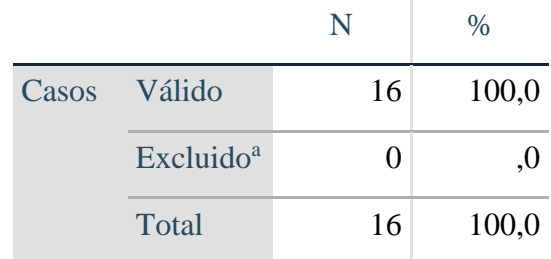

#### **Resumen de procesamiento de casos**

*Tabla 3 Resume de procesamiento de casos Elaborado por: Tomarema (2020)*

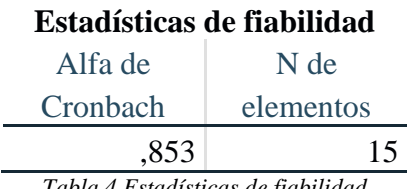

*Tabla 4 Estadísticas de fiabilidad Elaborado por: Tomarema (2020)*

#### **3.2. Análisis y discusión de los resultados**

La encuesta aplicada al personal médico de la institución está compuesta por 15 preguntas estructuradas en 4 categorías, además las preguntas utilizan una escala de Likert de 4 niveles que son: Satisfactorio, Medianamente satisfactorio, Poco Satisfactorio e Insatisfactorio. El análisis e interpretación de la encuentra aplicada se muestra a continuación:

#### **3.2.1. Facilidad de uso**

**44% 19% 25% 12%** ■ Satisfactorio Medianamente satisfactorio Poco satisfactorio ■ Insatisfactorio

**1.-** ¿Qué tan satisfecho/a está con la ubicación de los botones de navegación?

*Ilustración 15 Tabulación pregunta 1 Elaborado por: Tomarema (2020)*

## **Análisis**

El 44% de los encuestados manifiestan que la ubicación de botones de navegación en el sistema de historias clínicas fue satisfactoria, el 19% indican que es medianamente satisfactorio, el 25% manifiesta que es poco satisfactorio, mientras que el 12% manifiestan insatisfactorio.

#### **Interpretación**

En su mayoría la población encuestada manifiesta que la ubicación de botones de navegación en el sistema de historias clínicas es satisfactoria, en cuanto a que fueron de fácil uso y útiles al momento de navegar en el entorno del sistema e interactuar con las funciones de cada botón del menú.

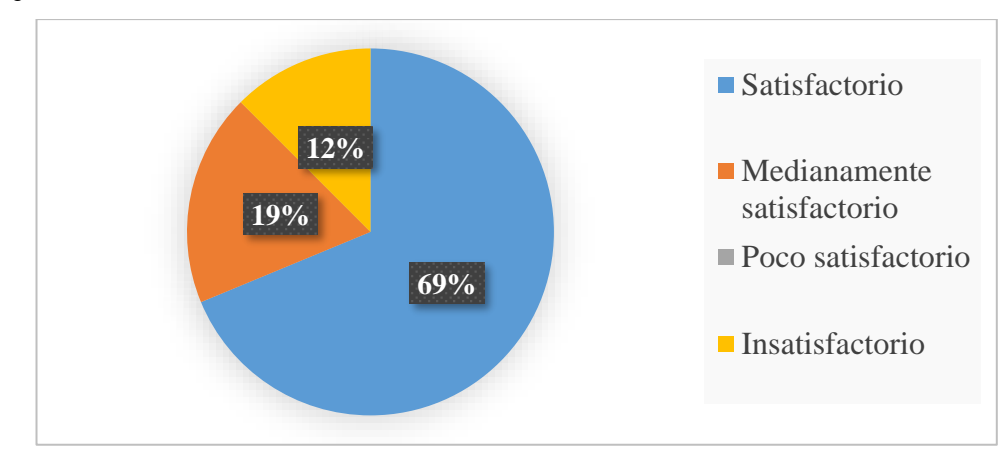

#### **2.-** ¿Cómo califica la interacción con el software?

*Ilustración 16 Tabulación pregunta 2 Elaborado por: Tomarema (2020)*

## **Análisis**

El 69% de la población encuestada manifiestan que la interacción con el software de historias clínicas fue satisfactoria mientras el 19% de población manifiesta que la interacción fue medianamente satisfactoria y el 12% indican que fue insatisfactorio.

## **Interpretación**

La mayor parte de la población encuestada manifiesta que la interacción con el software de historias clínicas fue satisfactoria ya que los usuarios no tuvieron dificultad con el manejo del sistema en el ingreso y salida de datos.

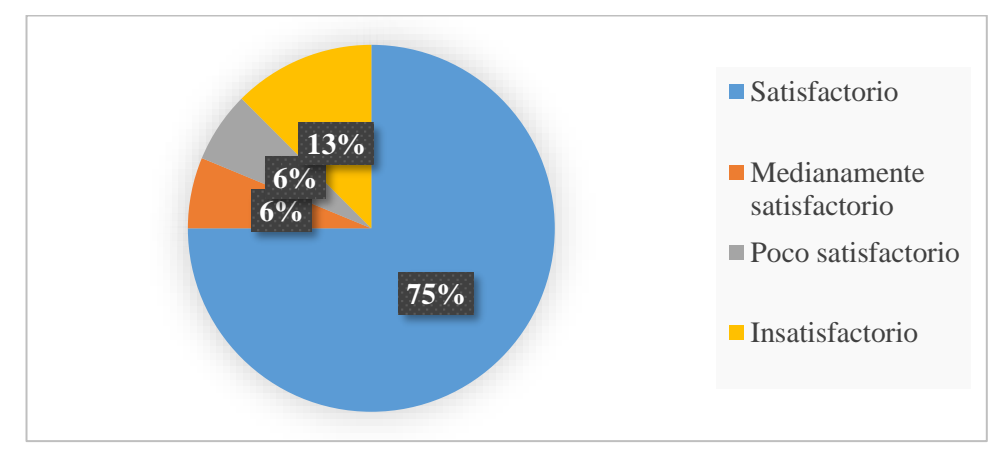

**3.-** ¿Considera que la navegación en el software fue de forma intuitiva?

*Ilustración 17 Tabulación pregunta 3 Elaborado por: Tomarema (2020)*

## **Análisis**

El 75% de la población encuestada manifiestan que la navegación en el software de historias clínicas de forma intuitiva fue satisfactoria, el 6% manifiestan que fue medianamente satisfactorios mientras el otro 6% indican que fue poco satisfactorio y el 13% indican que fue insatisfactorio.

## **Interpretación**

La mayor parte de la población encuesta manifiestan que la navegación en el software de historias clínicas de forma intuitiva fue satisfactoria, de tal manera que navegar en el sistema fue de fácil interacción para el usuario.

**4.- ¿**Qué tan satisfecho/a esta con la manipulación de datos del sistema de historias clínicas?

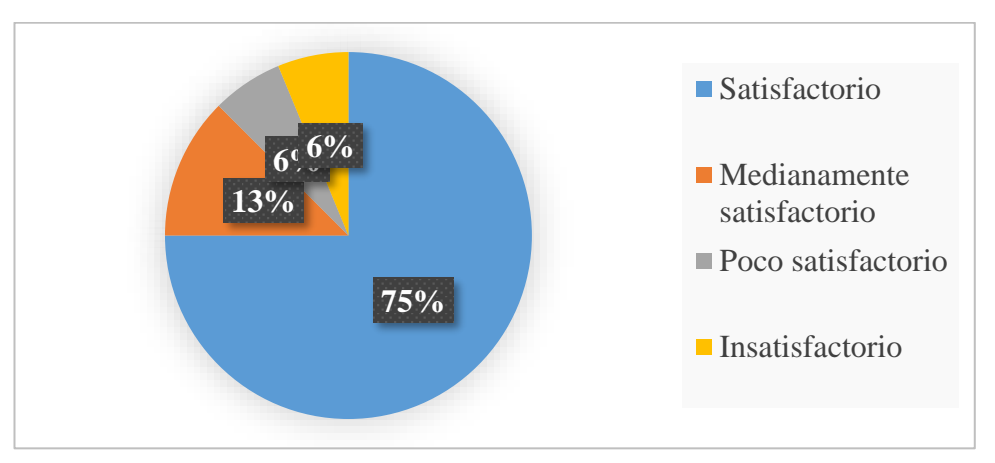

*Ilustración 18 Tabulación pregunta 4 Elaborado por: Tomarema (2020)*

## **Análisis**

El 75% de la población encuestada manifiestan que la manipulación de datos del sistema de historias clínicas fue satisfactoria, mientras que el 13% manifiestan que fue medianamente satisfactorio, el 6% manifiestan que fue medianamente satisfactorios mientras el otro 6% manifiestan que fue insatisfactorio.

## **Interpretación**

La mayoría de la población encuestada manifiestan que la manipulación de datos del sistema de historias clínicas fue satisfactoria, ya que, durante el ingreso, salida y la forma en que se muestran los datos en el sistema de historias clínicas fueron rápidas y eficaces.

### **3.2.2. Utilidad percibida de la aplicación**

**5.-** ¿Considera útil que los datos de las historias clínicas estén compartidos en la red de la institución para las demás especialidades médicas?

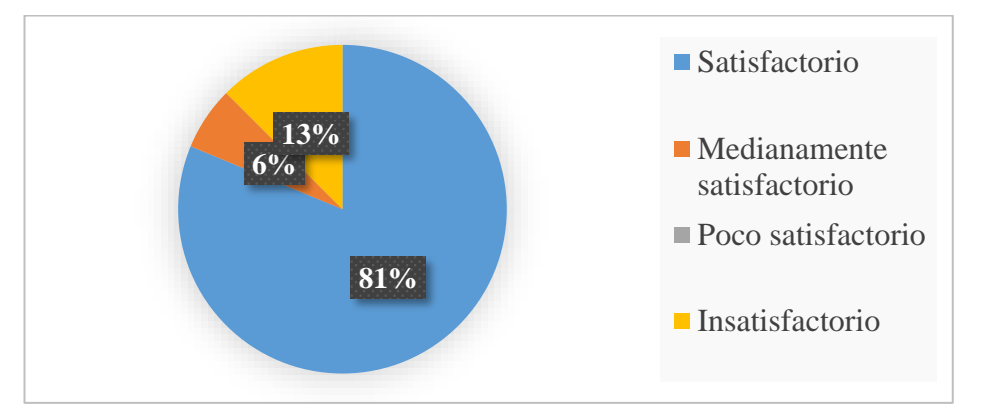

*Ilustración 19 Tabulación pregunta 5 Elaborado por: Tomarema (2020)*

## **Análisis**

El 81% de la población encuestada manifiestan que el sistema permita compartir en red de maniera sincrónica los datos del paciente hacia las demás especialidades médicas fue satisfactoria, mientras que el 6% manifiestan que fue medianamente satisfactoria y el 13% indican insatisfactorio.

#### **Interpretación**

La mayoría de la población encuesta manifiestan que el sistema permita compartir en red de maniera sincrónica los datos del paciente hacia las demás especialidades médicas fue satisfactoria de tal manera que facilita al usuario buscar información de los pacientes disminuyendo el tiempo de atención.

**6.-** ¿Qué tan satisfecho/a esta con el reporte de historias clínicas que se genera posterior al ingreso de información?

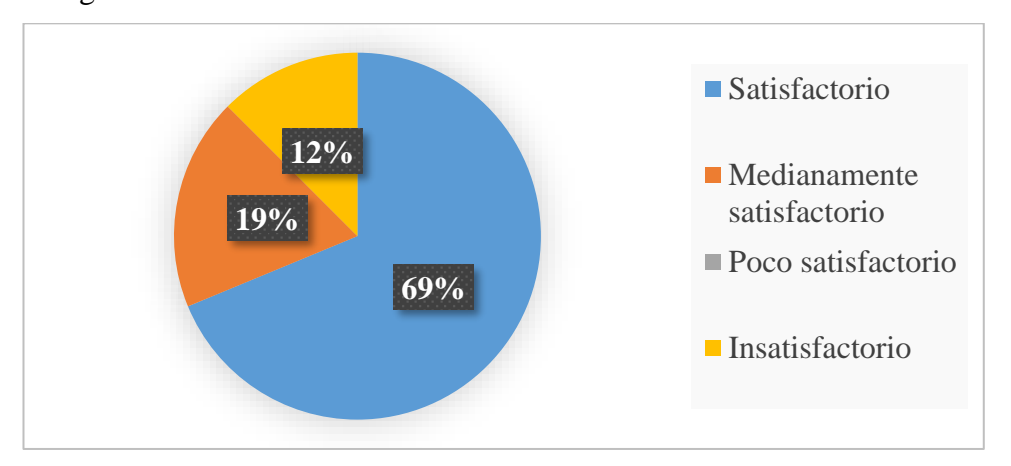

*Ilustración 20 Tabulación pregunta 6 Elaborado por: Tomarema (2020)*

## **Análisis**

El 69% de la población encuestada manifiestan que el reporte que se genera posterior al ingreso de información de paciente fue satisfactorio, mientras que el 19% indican insatisfactorio y el 12% indican insatisfactorio.

## **Interpretación**

La población encuestada manifiesta que el reporte que se genera posterior al ingreso de información de paciente en el sistema de historias clínicas fue satisfactorio en cuanto al usuario le permite visualizar un registro general de las atenciones de un paciente.

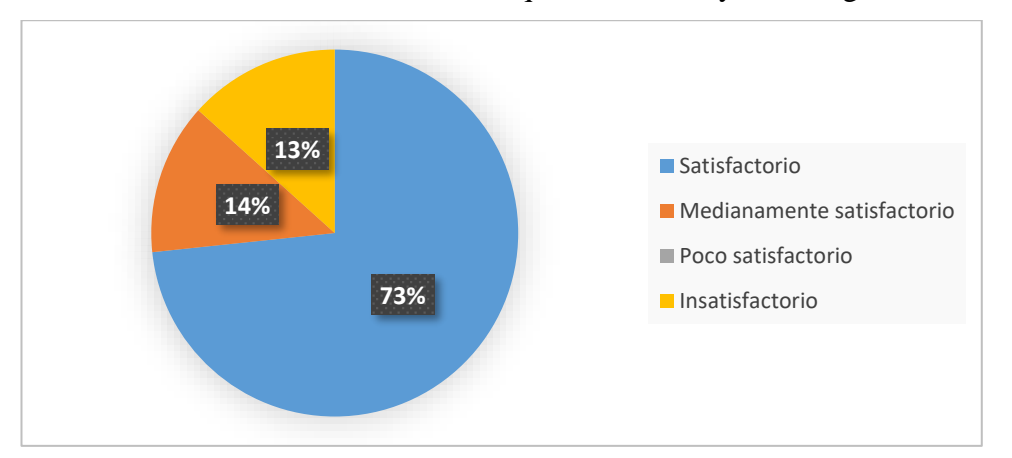

**7.-** El software de historias clínicas en qué medida le ayudo en agilizar su trabajo

*Ilustración 21 Tabulación pregunta 7 Elaborado por: Tomarema (2020)*

#### **Análisis**

El 73% de la población encuestada manifiestan que el sistema de historial clínicas ayudo a los usuarios agilizar el proceso de registro de paciente fue satisfactorio, mientras que el 14% manifiestan que fue medianamente satisfactorio y el 13% indican insatisfactorio.

#### **Interpretación**

La mayoría de la población encuestada manifiestan que el sistema de historial clínicas ayudo a los usuarios agilizar el proceso de registro de paciente fue satisfactorio ya que el usuario pude ingresar los datos del paciente en el sistema de historias clínicas de manera fácil y rápida.

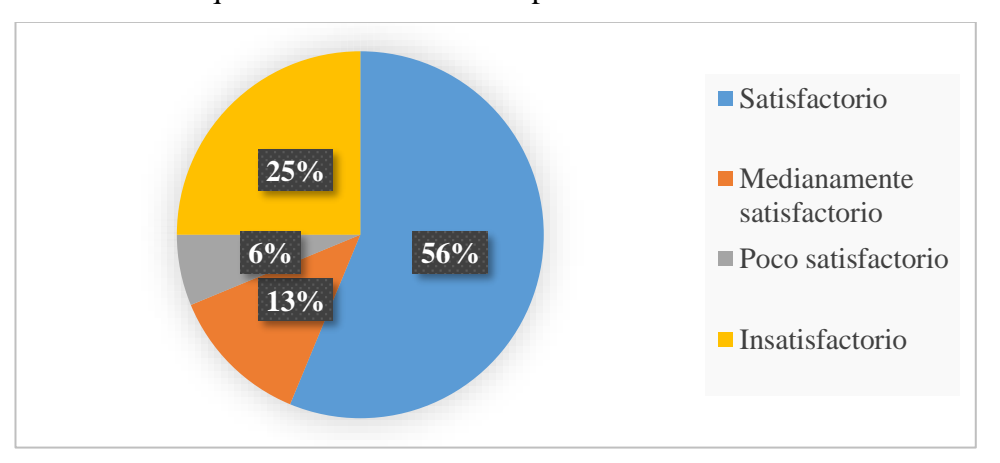

**8.-** La utilidad que le brindó el software para su labor diaria fue:

*Ilustración 22 Tabulación pregunta 8 Elaborado por: Tomarema (2020)*

## **Análisis**

El 56% de la población encuestada manifiestan que la utilidad del software en el trabajo diario en las atenciones médicas al público fue satisfactoria, mientras que el 13% manifiestan que fue medianamente satisfactoria, el 6% manifiestan que fue poco satisfactorio, mientras que el 25% indican insatisfactorio.

### **Interpretación**

La mayoría de la población encuestada manifiestan que la utilidad del software en el trabajo diario en las atenciones médicas al público fue satisfactoria ya que al tener un

nuevo sistema que satisfaga sus necesidades en su labor permite mejorar la calidad de servicio a los pacientes.

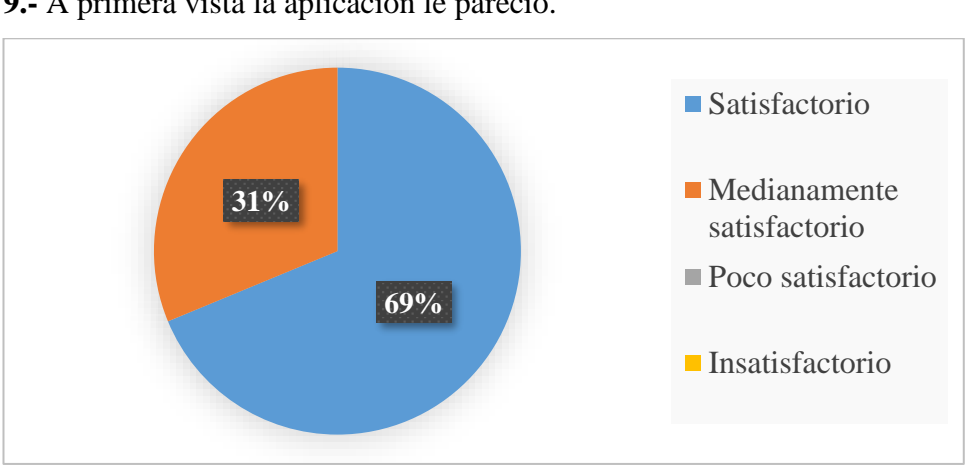

## **3.2.3. Actitud hacia el uso**

**9.-** A primera vista la aplicación le pareció.

*Ilustración 23 Tabulación pregunta 9 Elaborado por: Tomarema (2020)*

## **Análisis**

El 69% de la población encuestada manifiestan que a primera vista la aplicación le pareció satisfactorio, mientras que el 31% manifiestan que fue medianamente satisfactorio.

## **Interpretación**

La mayoría de la población encuestada manifiestan que a primera vista la aplicación les pareció satisfactorio ya que el entorno del sistema de historias clínicas fue amigable a la vista del usuario.

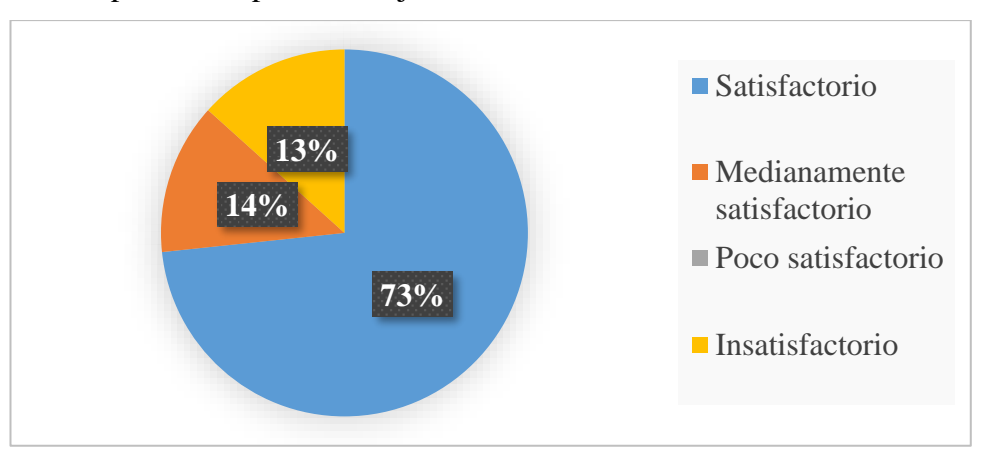

**10.-** Su primera impresión al ejecutar el software fue.

*Ilustración 24 Tabulación pregunta 10 Elaborado por: Tomarema (2020)*

### **Análisis**

El 73% de la población encuestada manifiestan que la primera impresión al ejecutar el software fue satisfactoria, el 14% manifiestan que fue medianamente satisfactorio mientras que el 13% indican que fue insatisfactorio.

## **Interpretación**

La mayoría de la población encuestada manifiestan que la primera impresión al ejecutar el software fue satisfactoria ya que el sistema de historias clínicas no genera errores y fluye con rapidez al momento de ingresar o almacenar la información.

**11.-** Disfruto el manejo del software durante su ejecución

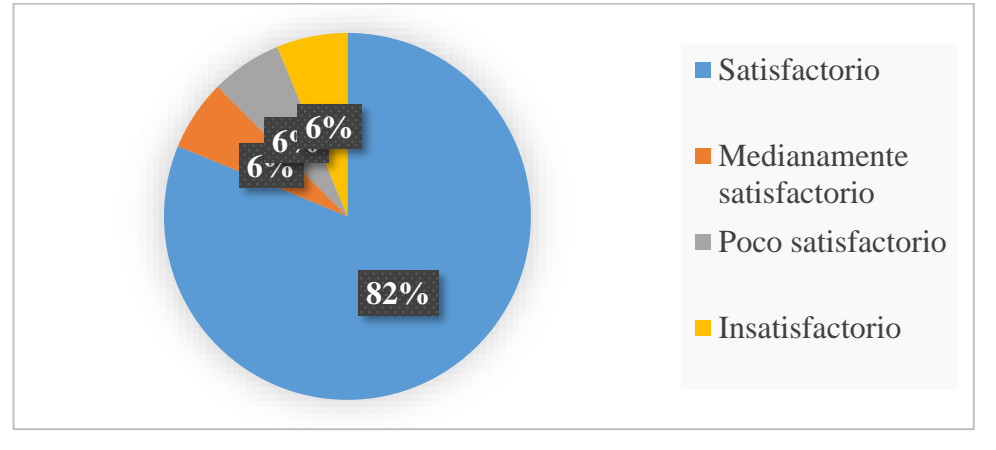

*Ilustración 25 Tabulación pregunta 11 Elaborado por: Tomarema (2020)*

## **Análisis**

El 82% de la población encuestada manifiestan que disfruto el manejo del software durante su ejecución fue satisfactoria, mientras que el 6% de la población manifiestan

que fue medianamente y el 6% manifiestan que fue poco satisfactorio y el otro 6% indican que fue insatisfactorio.

### **Interpretación**

La mayoría de la población encuestada manifiestan que disfruto el manejo del software durante su ejecución fue satisfactoria en cuanto que el sistema de historia clínicas permite facilitar su trabajo siendo un gran apoyo para llevar un registro exacto de los pacientes que acudes a los servicios médicos.

## **3.2.4. Elementos de diseño**

**12.-** ¿El tipo de letra usada en el software fue?

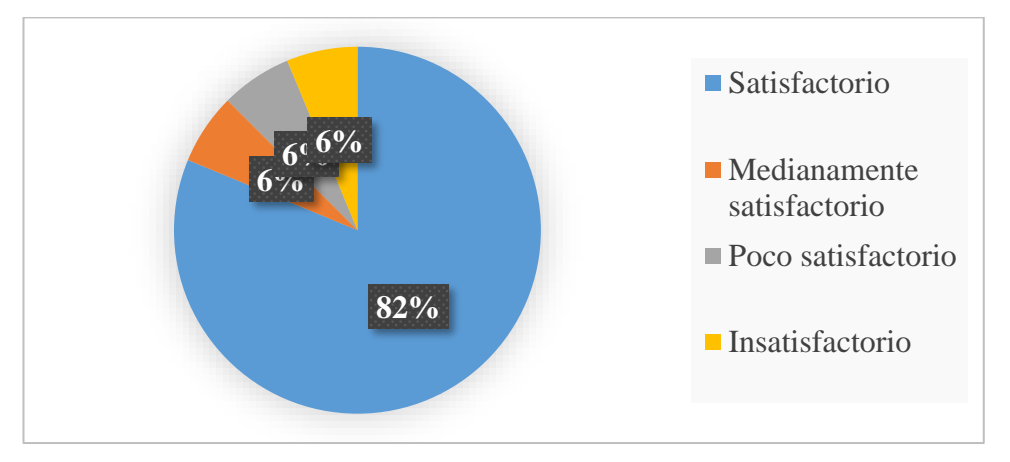

*Ilustración 26 Tabulación pregunta 12 Elaborado por: Tomarema (2020)*

## **Análisis**

El 82% de la población manifiestan que la tipografía usada en el software fue satisfactoria mientras que el 6% manifiestan que fue medianamente satisfactoria, el 6% manifiestan que fue poco satisfactorio mientras que el otro 6% indican insatisfactorio.

## **Interpretación**

La mayoría de la población encuestada manifiestan que la tipografía usada en el software fue satisfactoria, ya que la letra usando en el sistema de historias clínicas están acorde al trabajo que realiza la institución.

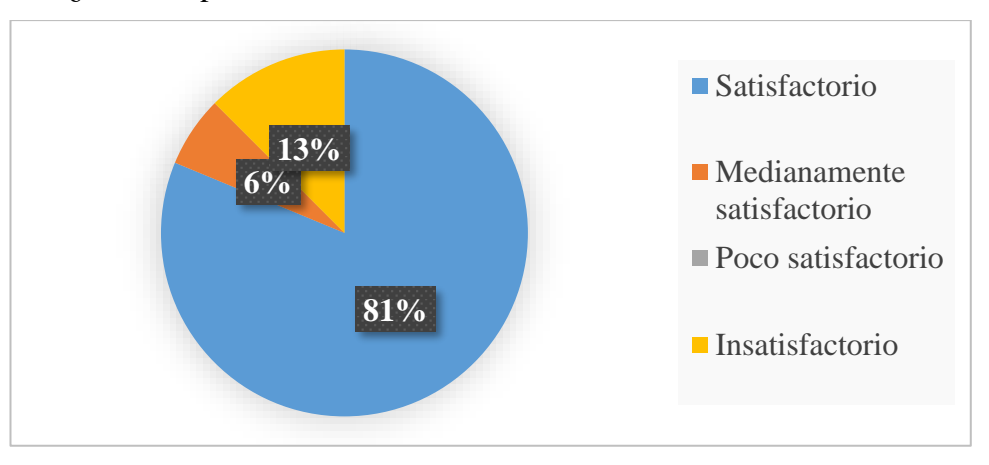

**13.-** ¿Cómo le pareció la combinación de colores usada?

*Ilustración 27 Tabulación pregunta 13 Elaborado por: Tomarema (2020)*

#### **Análisis**

El 81% de la población encuestada manifiestan que la combinación de colores usada en el sistema de historias clínicas fue satisfactoria, el 6% manifiestan que fue medianamente satisfactoria mientras que el 13% indican poco satisfactorio.

## **Interpretación**

La mayoría de la población encuestada manifiestan que la combinación de colores usada en el sistema de historias clínicas fue satisfactoria ya que la paleta de colores está acorde a la labor misional de la institución.

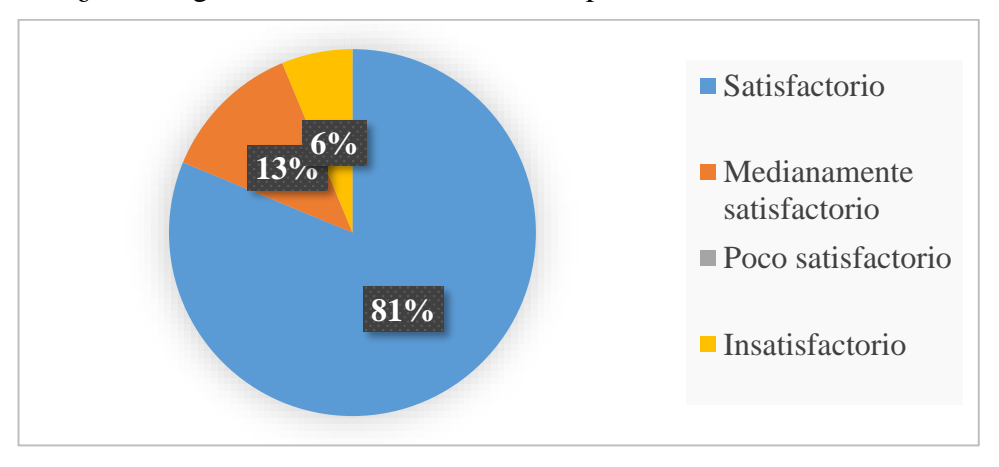

**14.-** ¿Las imágenes usadas en el software le parecieron?

*Ilustración 28 Tabulación pregunta 14 Elaborado por: Tomarema (2020)*

### **Análisis**

El 81% de la población encuestada manifiestan que las imágenes usadas en el sistema de historias clínicas fueron satisfactorias, mientras que el 13% manifiesta que fue medianamente satisfactorio y el 6% indican que fue insatisfactorio.

## **Interpretación**

La mayoría de la población encuestada manifiestan que las imágenes usadas en el sistema de historias clínicas fueron satisfactorias ya que las imágenes usadas están acorde al entorno grafico del historial clínico.

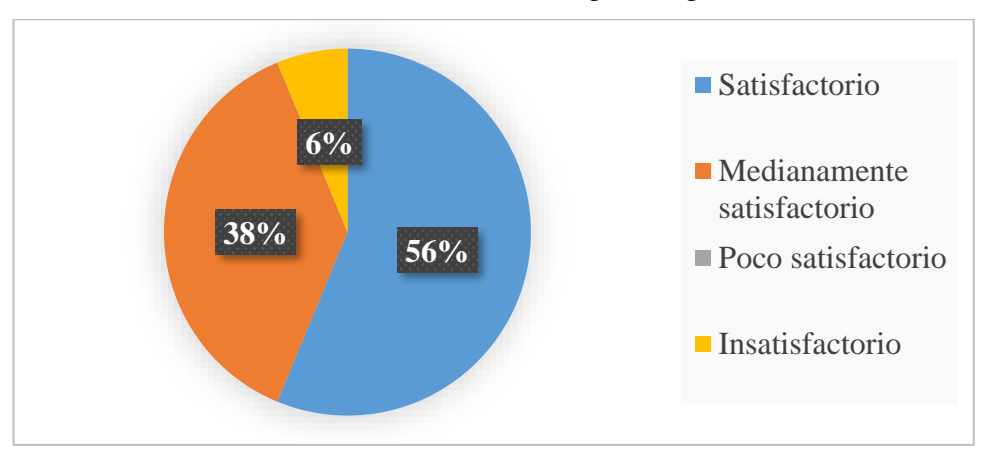

**15.-** Que tan satisfecho/a esta con la interfaz gráfica general del sistema

*Ilustración 29 Tabulación pregunta 15 Elaborado por: Tomarema (2020)*

## **Análisis**

El 56% de la población encuestada manifiestan que la interfaz gráfica general del sistema de historias clínicas fue satisfactoria, mientras que el 38% manifiestan que fue medianamente satisfactorio y el 6% indican que fie insatisfactorio.

## **Interpretación**

La mayoría de la población encuestada manifiestan que la interfaz gráfica general del sistema de historias clínicas fue satisfactoria en cuanto que la interfaz de usuario es amigable a la vista que quien los manipula.

#### **3.3. Verificación de la hipótesis**

Para la verificación de la hipótesis plateando en la investigación se utilizó el estadístico del chi-cuadrado que permitió verificar la relación entre las dos variables donde exista o no independencia para verificar la hipótesis al obtener información del cálculo estadístico.

#### **3.3.1. Planteamiento de la hipótesis**

## **Modelo Lógico**

El sistema de historias clínicas facilitará la automatización de proceso y gestión de información de la Cruz Roja Ecuatoriana Junta Provincial de Tungurahua.

#### **Hipótesis nula H<sub>0</sub>:**

El sistema de historias clínicas **NO** facilitará la automatización de proceso y gestión de información de la Cruz Roja Ecuatoriana Junta Provincial de Tungurahua.

#### **Hipótesis alterna**  $H_1$ **:**

El sistema de historias clínicas **SI** facilitará la automatización de proceso y gestión de información de la Cruz Roja Ecuatoriana Junta Provincial de Tungurahua.

## **Modelo matemático**

 $HO = H1$  $H0 \neq H1$ 

#### **Formula Chi-Cuadrado**

$$
x^2 = \sum \frac{(O-E)^2}{E}
$$

*Ilustración 30 Formula chi-cuadrado*

Donde:

 $x^2$  = Chi-cuadrado

∑= Sumatoria

O= Frecuencia observada

E= Frecuencia esperada

## **Chi-cuadrado tablas**

A través del nivel de significancia del 95% ( $\alpha$ =0,05) permitirá verificar la hipótesis nula del tema de investigación.

El valor del grado de libertad corresponde al total de filas menos uno (preguntas) multiplicados por total de columnas menos unos (categorías), con lo antes mencionado se puede obtener el siguiente resultado:

Grados de libertad (gl): (filas  $-1$ ) (columnas  $-1$ )

$$
gl = (3-1) (3-1)
$$

 $gl = 4$ 

Conforme a la tabla de valorización para el chi -cuadro se toma en cuenta el nivel de significancia  $\alpha$ =0,05 y los grados de libertad 4 corresponden a 9.48.

Posterior al ingreso y cálculo de datos ingresados el estadístico SPSS, el resultado del chi-cuadrado de Pearson fue de 19.526, como se observa en la tabla N° 6

## **Tabla cruzada ¿Qué tan satisfecho/a esta con el reporte de historias clínicas que se genera posterior al ingreso de información? \*El software de historias clínicas en qué medida le ayudo en agilizar su trabajo**

Recuento

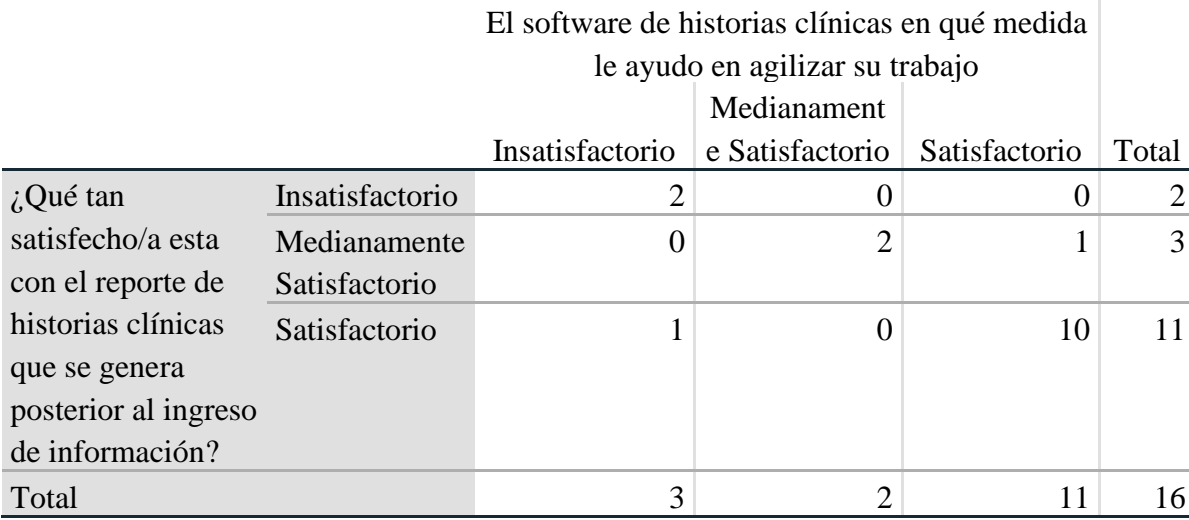

*Tabla 5 Tabla Cruzada del chi-cuadrado Elaborado por: Tomarema (2020)*

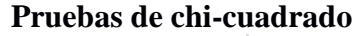

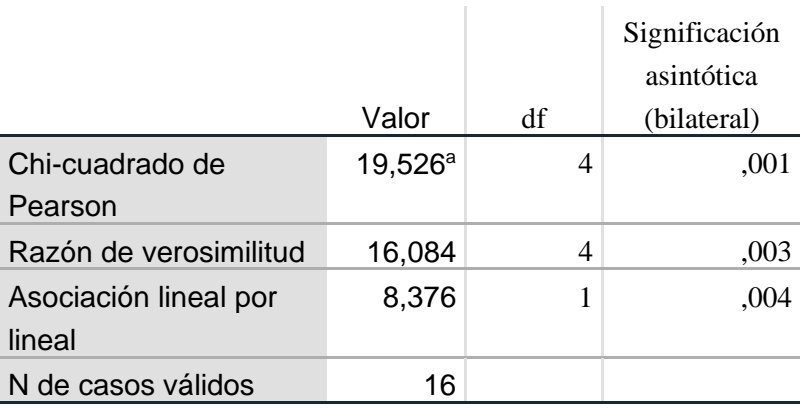

*Tabla 6 Pruebas chi-cuadrado Elaborado por: Tomarema (2020)*

## **Regla de decisión**

Si  $X^2$  calculado >  $X^2$  tablas se rechaza la H<sub>0</sub>

Como el valor  $X^2$  calculado es 19.52 es mayor que el valor del chi-cuadrado de tablas es 9,48, se rechaza la hipótesis nula, en base a lo mencionado se acepta la hipótesis alterna H<sup>1</sup> en cuantos a que: El desarrollo del sistema de automatización de procesos si permitirá la gestión de información para llevar los registros de pacientes atendidos en la institución.

## **CAPITULO IV**

#### **CONCLUSIONES Y RECOMENDACIONES**

#### **4.1. Conclusiones**

- El software de historias clínicas se desarrolló en el entorno de programación Visual Studio 2015 ya que por sus compatibilidad a la programación orientada a objetos permitieron establecer las funciones del sistema en base a la metodología planteada en el investigación para el desarrollo del software, ayudando a que los procesos de implementación sigan su curso sin detener el proyecto y recopilando información adicional, además se comprobó con el personal médico el funcionamiento del sistema cumpliendo las necesidades de la institución, en cuanto a los proceso de automatización de información y gestión de procesos.
- El diseño de la base de datos utilizando el gestor MySQL para el almacenamiento de información fue satisfactoria porque agilito el trabajo del personal médico que manipulo el software al almacenar registros, realizar búsquedas de paciente y generar reportes de las historias clínicas. Llevando además un registro único y ordenado de cada paciente atendido, evitando la redundancia de datos donde las diferentes especialidades de la institución puedan realizar consultas eficientes hacia la base de datos de estos para simplemente continuar con el tratamiento o generar una nueva consulta del paciente.
- La codificación del sistema de automatización de procesos para la gestión de información, realizada en el entorno de desarrollo visual studio 2015 permitió que el software realizara la conexión con la base de datos para ejecutar las

funciones programadas en el menú de navegación cumpliendo con los objetivos planteados en la investigación. Además, que la interfaz de acceso al historial clínico fue diseñada para que tenga un entorno amigable con el usuario, siendo esta satisfactoria ya que se reflejó durante la interacción con el software de manera fácil e intuitiva sin necesidad de mayores instructivos.

• El personal médico de la institución que fue capacitado sobre el uso del software de historias clínicas, quienes aprendieron la manipulación y manejo del sistema de forma rápida, a pesar de que en su mayoría no son nativos tecnológicos captaron las instrucciones del software con el manual de usuario sin inconvenientes para posterior poner en práctica lo aprendido al momento de trabajar con paciente reales.

#### **4.2. Recomendaciones**

- Los recursos tecnológicos que fueron destinados tanto para el software, así como la administración y almacenamiento de la base de datos no sea manipulados por otros usuarios para evitar la desconfiguración de la PC donde se aloja la base de datos y que no exista perdida de información.
- La versión actual del sistema cumple con los requerimientos y necesidades de la institución se recomienda actualizar el sistema según las nuevas normativas o requerimientos se vayan presentado en la institución, ya que los avances tecnológicos son significativos con el pasar de los años, tienen que ir mejorando el sistema progresivamente para que siga adaptándose a sus necesidades y generar nuevas versiones de este e ir fortaleciendo sus funciones o incrustar otras en el caso que lo amerite.
- Es importe tomar en cuenta que durante la implementación del software se hayan pasado por alto funciones que no se ejecuten correctamente de tal manera se recomienda realizar periódicamente mantenimientos del software para evitar posibles fuentes de problemas que puedan surgir a posterior, además de realizar respaldos de la base de datos para evitar pérdidas de información.

• Llevar un registro de los defectos que presente el software durante su manipulación de tal manera que se puedan encontrar los posibles fallos de forma rápida e ir corrigiéndolos paulatinamente, sin que afecte la labor del médico durante las consultas.

## **REFERENCIAS BIBLIOGRÁFICAS**

- Allende, S. L., Gibellini, A. F., Sánchez, B. C., & Serna, M. M. (2019). *Sistema Operativo Lunix Teoría y Práctica 2da Edición.* Buenos Aires: edUTecNe.
- Huaman Zamudio, J. A. (2017). Implementación de un sistema web de historial Clínico para la mejora de los procesos de historias clínicas del centro de Salud de la Provincia de Cañete. *Ciencia e Ingeniería.* UNIVERSIDAD PERUANAS DE LAS AMERICAS, LIMA - PERU.
- Pablos Heredero, C., & López Hermoso Agius, J. J. (2019). Organización y transformación de los sistemas de información en la empresa. En C. Pablos Heredero, & J. J. López Hermoso Agius, *Organización y transformación de los sistemas de información en la empresa* (pág. 20). Madrid: Esic .
- Sharif, A., & Cho, S. (2015). Diseñadores instruccionales del siglo XXI: cruzando las brechas perceptuales entre la identidad, práctica, impacto y desarrollo profesional. *Ciencias de la Educación.* Universidad de British Columbia (UBC), Canadá, Canadá.
- Alacazar Zambrano, J. L. (2016). OBSTETRICIA Y GINECOLOGIA: EN LA FORMACION DE GRADO. En J. L. Alacazar Zambrano, *OBSTETRICIA Y GINECOLOGIA: EN LA FORMACION DE GRADO* (pág. 33). España: Panamericana.
- Almonacid Inzunza, D. J. (2016). Comparación entre gestores de bases de datos relacionales. *Comparación entre gestores de bases de datos relacionales.* Universidad Católica de la Santísima Concepción, Concepción.
- Arevalo Carlosama, S. A. (2016). Propuesta de un sistema integrado para la gestion de curso masivos online con acceso a bibliotecas virtuales. En S. A. Arevalo Carlosama, *Propuesta de un sistema integrado para la gestion de curso masivos online con acceso a bibliotecas virtuales* (pág. 26). Quito: Quito: UCE.
- Avilés, D., Cevallos, D., Astudillo , D., Paredes, D., Castro , D., Estrella, D., . . . Jara, D. (2007). Expediente único para la Historia Clínica. *Consejo Nacional de*

*Salud Comisión de Reforma de la Historia Clínica.* Ministerio de Salud Pública, Distrito Metropolitano de Quito.

- Colorado Manya, C. V. (2015). Implementación de un Software de Historias Clínicas en una Clínica de Cajamarca para Mejorar el Nivel de Satisfacción del Paciente. *Implementación de un Software de Historias Clínicas en una Clínica de Cajamarca para Mejorar el Nivel de Satisfacción del Paciente.* Universidad Privada del Norte, Cajamarca – Perú .
- Combaudon, S. (2018). *MySQL 5.7 Administracion y optimizacion.* Barcelona: Edición Eni.
- Cristian Eduardo, L. T. (2016). Sistemas informáticos aplicando softeare libre para la gestión de historias clínicas del área de traumatología de consulta externa del Hospital Provincial Docente Ambato. En L. T. Cristian Eduardo, *Sistemas informáticos aplicando softeare libre para la gestión de historias clínicas del área de traumatología de consulta externa del Hospital Provincial Docente Ambato* (pág. 20). Ambato.
- Cronbach, L. (1951). Coefficient Alpha and the Internal Structure of Tests. *PSYCHOMETRIK.* University of Illinois, Illinois.
- Fiallos Tapia, O. A., & Méndez Benavides, A. G. (2017). Propuesta de un sistema de gestión administrativa y financiera para la empresa METREXLAB CIA. LTDA ubicada en la ciudad de Quito con el fin de mejorar la gestión y calidad de sus procesos administrativos y financieros. En O. A. Fiallos Tapia, & A. G. Méndez Benavides, *Propuesta de un sistema de gestión administrativa y financiera para la empresa METREXLAB CIA. LTDA ubicada en la ciudad de Quito con el fin de mejorar la gestión y calidad de sus procesos administrativos y financieros* (pág. 28). Quito: Quito: UCE.
- Freire Andino, R. O., & Quinga Llumiquinga, J. T. (2018). Análisis de la implementación de las tecnologías de información y comunicación tic, en la gestión de información; caso: municipio del cantón Rumiñahui. En R. O. Freire Andino, & J. T. Quinga Llumiquinga, *Análisis de la implementación de las tecnologías de información y comunicación tic, en la gestión de información; caso: municipio del cantón Rumiñahui* (pág. 26). Quito: Quito: UCE.
- Guzmán Alarcón, F. G. (2017). Aplicación web para mantener el control y almacenamiento de datos de las historias clínicas de los pacientes del Hospital del Día de la Universidad Central Del Ecuador. *Ciencia e Ingenieria.* UNIVERSIDAD CENTRAL DEL ECUADOR, Quito.
- Herrera E., D., Medina F., D., & Naranjo L., D. (2010). *Tutoría de la Investigación Científica Guía para elaborar en forma creativa y amena el trabajo de Graduación* (Vol. Cuarta Edición). Ambato, Tungurahua, Ecuador: Tiraje 2000 ejemplares.
- Ladrón de Guevara, M. Á. (2020). *Gestión auxiliar de archivo en soporte convencional o informático.* España: Tutor Formación.
- Lisintuña Poaquiza, B. P. (2019). *Sistemas de gestion para la optimatizacion del desarrollo de prácticas de los estudiantes en los laboratorios.* Ambato.
- Mejía Copo , G. E. (2019). Sistema de Gestión y Automatización de Proceso. *Ciencias de la Educación, Mención: Informática y Computación.* Universidad Técnica de Ambato, Ambato.
- Navas Moya, P., Mendoza Poma, R. M., & Alajo Anchatuña, A. L. (2018). La Administración de los Sistemas de Gestor de Base de Datos (SGBD'S) de los Sistemas de Información y su Incidencia en el Control de las Seguridades de las Bases de Datos. *Revista Electrónica Formación y Calidad Educativa (REFCalE)*, 3.
- Olgade Careaga, I., & González Videgaray, M. (2017). *Nuevas Tecnologías y Educación Diseño, Desarrollo, uso y Evaluación de Materiales Didáctios.* Mexico: trillas.
- Putier, S. (2016). *VB.NET Visual Studio 2015 Los fundamentos del lenguaje.* Barcelona: Ediciones ENI.
- Romagnano, M., & Gómez, M. C. (2019). Aporte de los modelos semánticos a los sistemas de información. *Repositorio Institucional de la UNLP*, 2.
- Segura Pico, G. P. (2016). estudio Beneficios del uso de la historia clínica electrónica en el seguimiento del paciente con diabetes mellitus tipo 2 en el Hospital

Provincial Puyo. En G. P. Segura Pico, *estudio Beneficios del uso de la historia clínica electrónica en el seguimiento del paciente con diabetes mellitus tipo 2 en el Hospital Provincial Puyo* (pág. 20). Ambato.

Vele Zhingri, C. A. (2015). Análisis de rendimiento entre la base de datos relacional: MySQL y una base de datos no relacional: MonoDB. *Título de Ingeniero de Sistemas y Telemática.* Universidad de Azuay, Cuenca.

## **ANEXOS**

**Anexo N°1: Manual de usuario**

# Manual de Usuario

# Universidad Técnica de Ambato

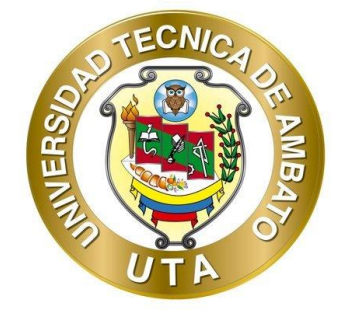

# Facultad de Ciencias Humanas y de la Educación

# **Docencia en Informática**

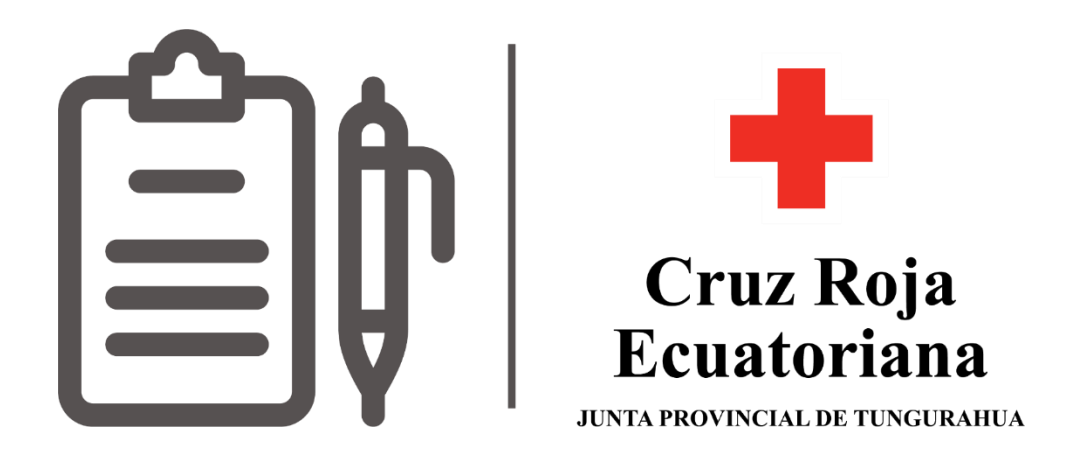

## Sistema de Historias Clínicas

Elaborado por: Alex Tomarema

## **INTRODUCCION**

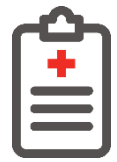

El sistema de historias clínicas está programado bajo el entono de desarrollo Visual Studio 2015 ya que permite diseñar interfaces amigables con el usuario final además que posee herramientas y funciones que lo hacen un entorno fácil e intuitivo para el desarrollo de software.

El sistema de historial clínicas brinda al usuario llevar el registro único de historial de pacientes atendidos por el personal de la salud además que se almacena la información ahorrando tiempo al momento de realizar consultas de pacientes registrados, además que esta información está disponible de forma sincrónica para facilitar el flujo del historial clínica con varias áreas médicas.

#### **Inicio de sesión**

Al momento de ejecutar el software la primera ventana en presentarse será el de inicio de sesión donde usted debe ingresar su usuario y contraseña en el caso de tener una cuenta activa tendrá los permisos de usuario para ingresar al formulario principal del historial clínico.

En el caso de no tener un usuario, debe hacer clic en la etiqueta registro ubicada en la parte inferior de la ventana.

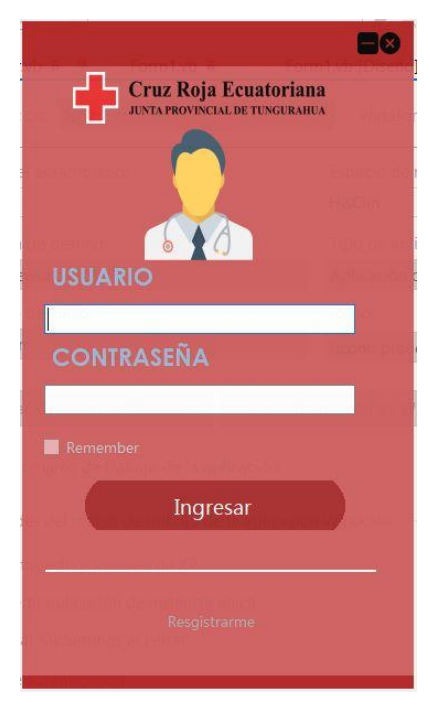

*Ilustración 31 Inicio de sesión Elaborado por: Tomarema (2020)*

En esta ventana debe digitar su información en los campos de texto usuario y contraseña en el campo de especialidad debe elegir al área que pertenezca y dar clic en el botón registrarme para la creación de usuario para el inicio de sesión.

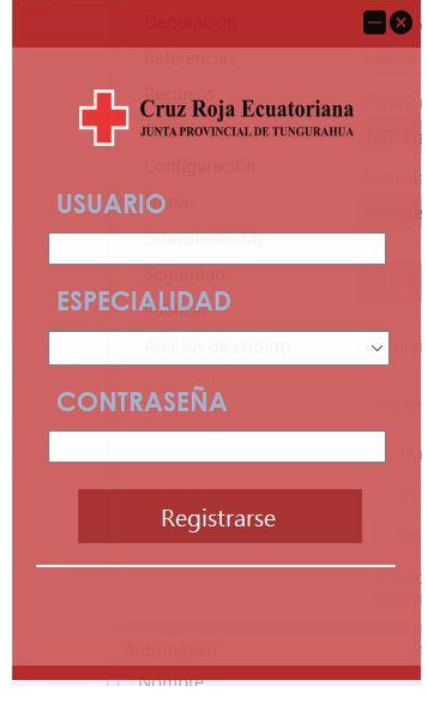

*Ilustración 32 Registro de usuarios Elaborado por: Tomarema (2020)*

### **Ventana Principal**

Posterior al inicio de sesión se observará el formulario general para el registro de historias clínicas, en la parte izquierda de la ventana se encuentra un menú desplegable donde se puede interactuar con las funciones de cada y en la sección del historial podrá observar los campos de texto para el registro de paciente.

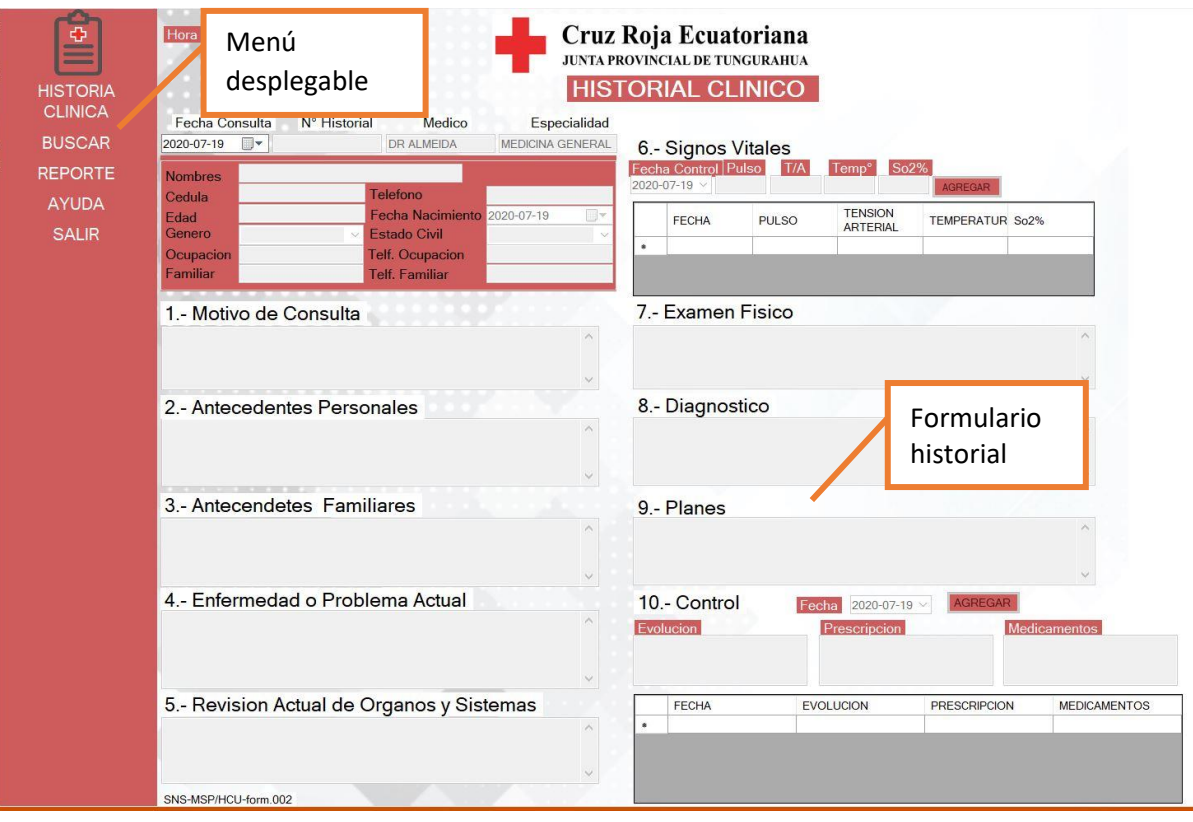

*Ilustración 33 Ventana principal Elaborado por: Tomarema (2020)*

## **Ingreso de datos**

Para el ingreso y generar un historial clínico debe dirigirse al menú desplegable hacer clic en la sección historial clínico luego dar clic en el botón nuevo posterior puede empezar a digitar los datos y anamnesis del paciente.

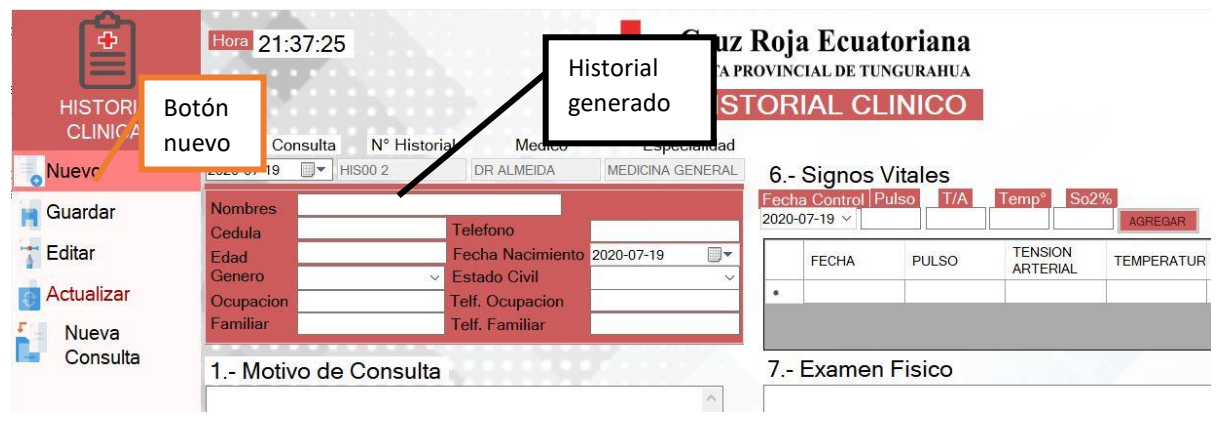

*Ilustración 34 Ingreso de datos Elaborado por: Tomarema (2020)*

## **Guardar Datos**

Después de haber generado el número de historial y digitado la información de la atención médica, debe guardar los registrado haciendo clic en el botón guardar.

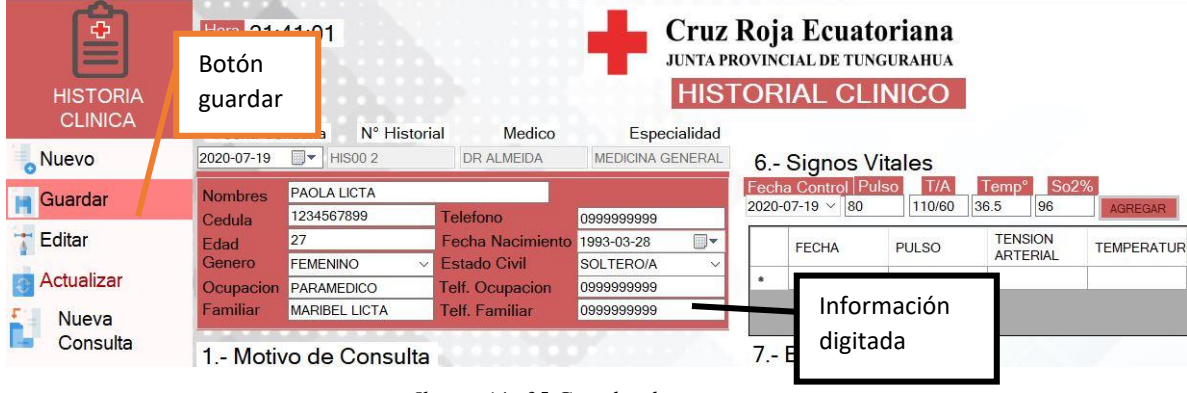

*Ilustración 35 Guardar datos Elaborado por: Tomarema (2020)*

## **Editar y actualizar datos**

En el caso que se haya almacenado información errónea del paciente se tiene de opción de editar los campos de texto y actualizar la información, primero debe dar clic en el botón editar y se habilitaran los campos de texto del formulario posterior a corregir la información debe dar clic en el botón actualizar de esta manera corregimos datos erróneos.

Además, estos mismos pasos sirven para continuar con el tratamiento del paciente en el caso que regrese al consultorio medio con la misma patología y continuar con el tratamiento.

## EDITAR

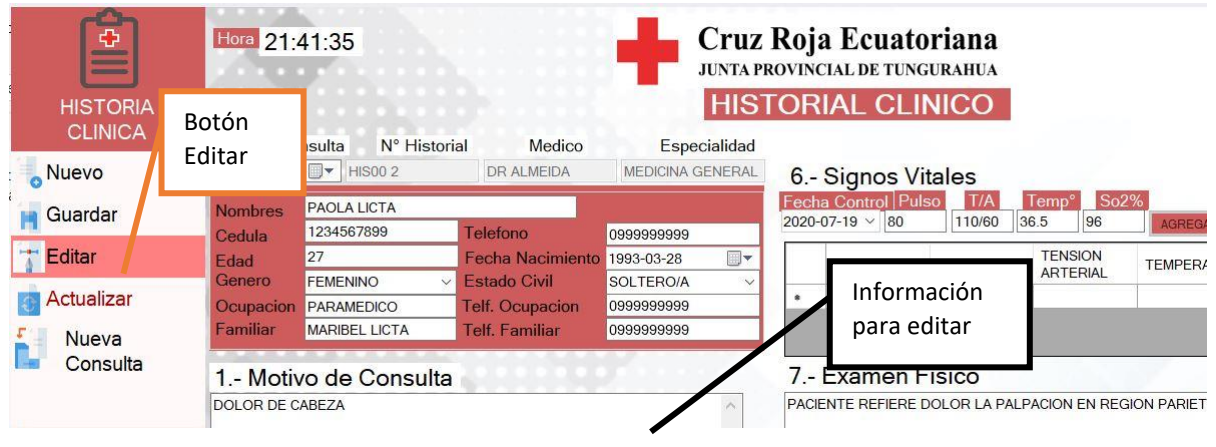

*Ilustración 36 Editar datos Elaborado por: Tomarema (2020)*

#### ACTUALIZAR

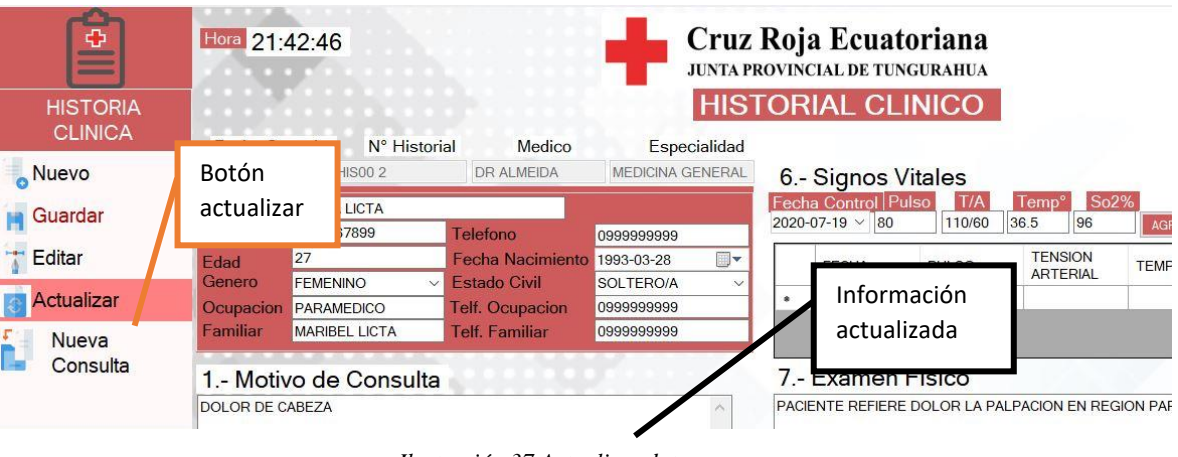

*Ilustración 37 Actualizar datos Elaborado por: Tomarema (2020)*

#### **Nueva consulta**

Esta función permite al médico generar una consulta sin que se cree un nuevo historial clínico en el caso de que un paciente regrese al consultorio médico con otra patología al dar clic en el botón nueva consulta, se vaciaran los campos de texto de la anamnesis excepto los datos personales del paciente y el registro único del historial clínico, posterior al ingreso de datos de la nueva consulta damos clic en el botón guardar para almenar la nueva información de la consulta.

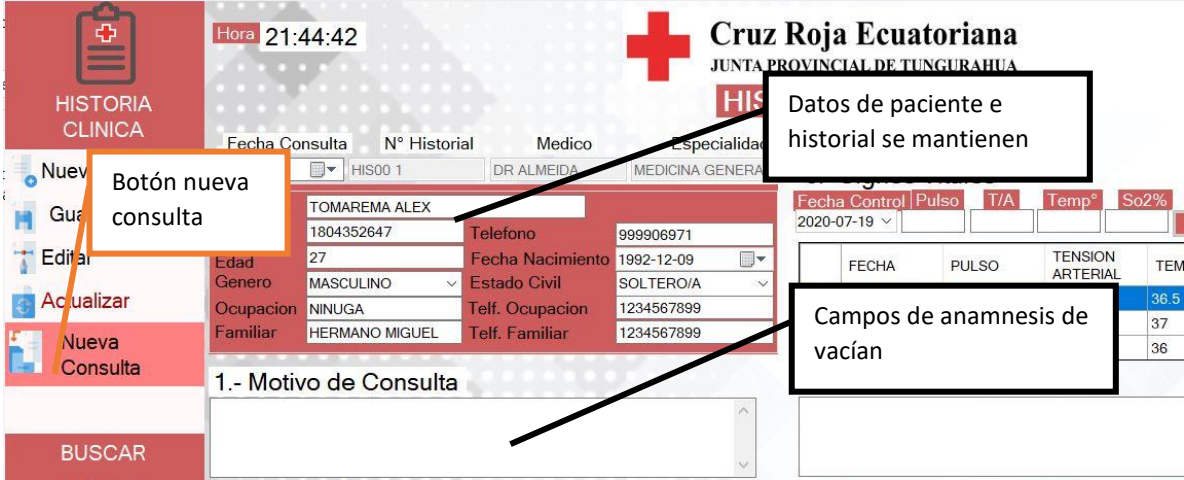

*Ilustración 38 Nueva consulta Elaborado por: Tomarema (2020)*

### **Buscar registros de paciente**

Para buscar el registro de atención del paciente debemos dirigirnos a la sección buscar y dar clic en el botón paciente.

| Ф                               | Hora 21:45:10                          |                                                                       |                               |                                                                   | Cruz Roja Ecuatoriana                                                 |
|---------------------------------|----------------------------------------|-----------------------------------------------------------------------|-------------------------------|-------------------------------------------------------------------|-----------------------------------------------------------------------|
| $\equiv$<br><b>HISTORIA</b>     | <b>Botón</b><br>paciente               |                                                                       |                               | <b>JUNTA PROVINCIAL DE TUNGURAHUA</b><br><b>HISTORIAL CLINICO</b> |                                                                       |
| <b>CLINICA</b><br><b>BUSCAR</b> | <b>Fecha Consulta</b>                  | N° Historial                                                          | Medico                        | Especialidad                                                      |                                                                       |
| Paciente                        | 2020-07-19<br><b>Nombres</b><br>Cedula | <b>HIS001</b><br>$\blacksquare$<br><b>TOMAREMA ALEX</b><br>1804352647 | <b>DR ALMEIDA</b><br>Telefono | <b>MEDICINA GENERAL</b><br>999906971                              | 6.- Signos Vitales<br>Fecha Control Pulso<br>T/A<br>2020-07-19 $\vee$ |

*Ilustración 39 Buscar registro de paciente Elaborado por: Tomarema (2020)*

Posterior se abrirá una nueva ventana donde se puede buscar al paciente digitando en los campos de texto por número de cedula o nombre, luego para elegir el registro que desee evaluar debe seleccionar el registro y dar clic en el botón seleccionar, luego el registro seleccionado se mostrara en el formulario principal del historial clínico.

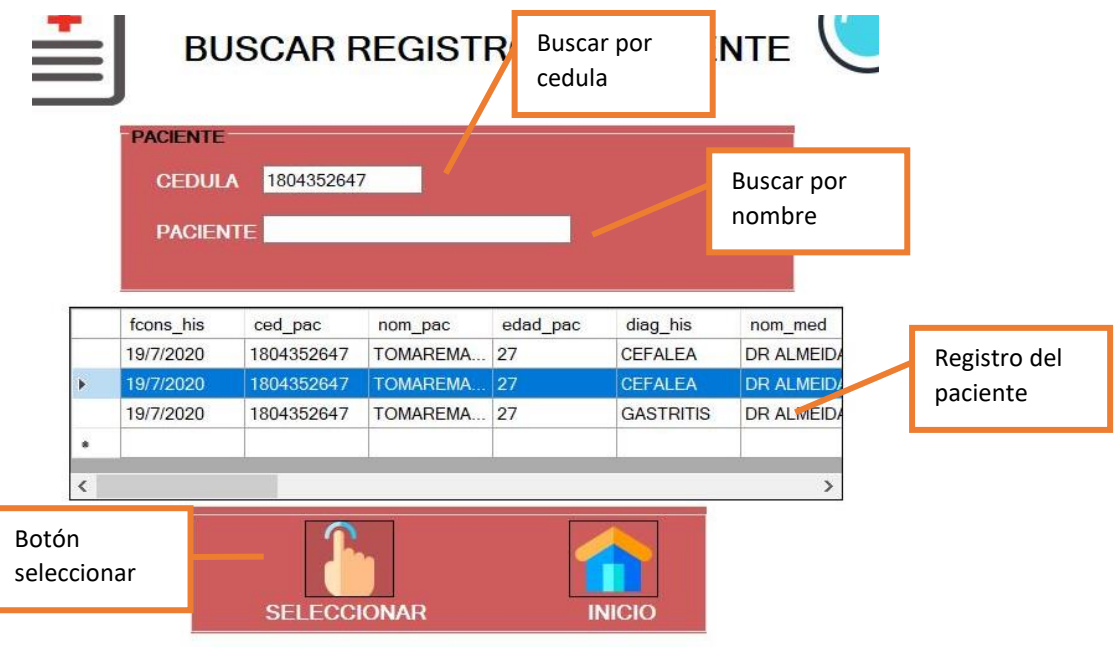

*Ilustración 40 Buscar registro de paciente Elaborado por: Tomarema (2020)*

### **Reporte de historial clínico**

Para tener el reporte general de las atenciones del paciente debe dirigirse al menú desplegable en la sección reporte encontrara el botón historial clínico y se abrirá una nueva ventana donde observara el registro general del paciente e imprimir el documento si lo requiere.

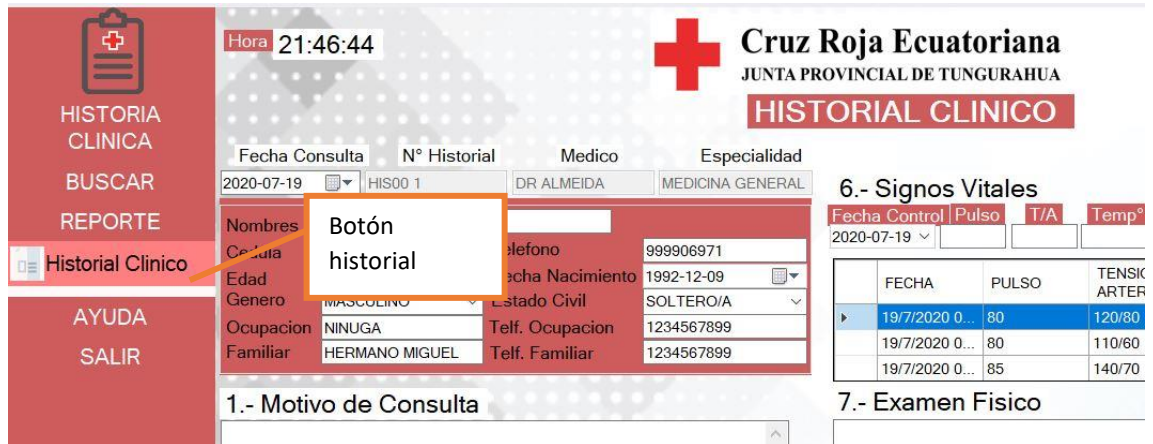

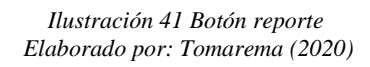

## **Reporte general**

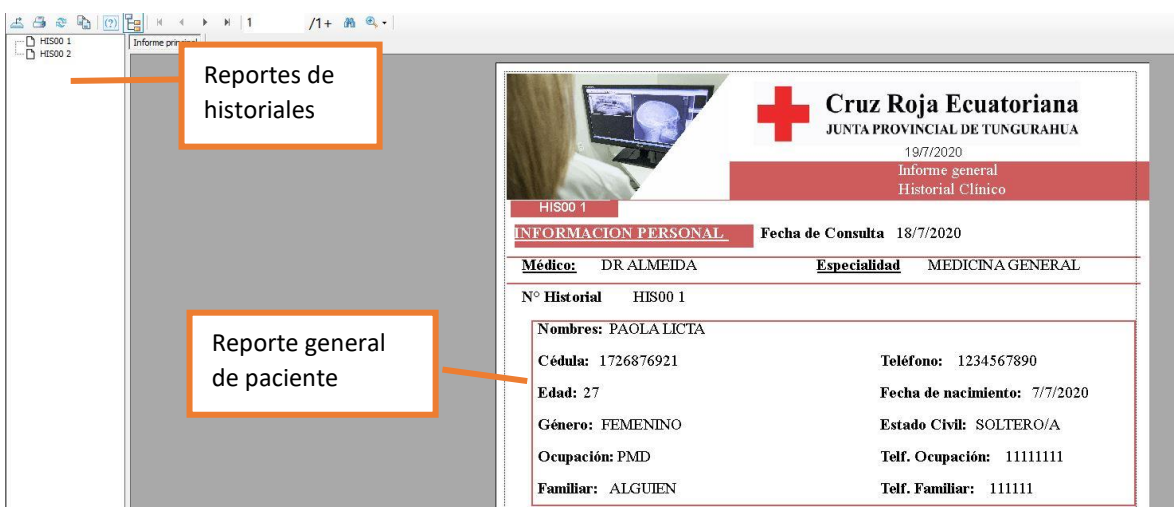

*Ilustración 42 Reporte general Elaborado por: Tomarema (2020)*

## **Redundancia de datos**

Una de las principales funciones del sistema de historias clínica que es evitar que los principales datos como numero de historial y datos personales de pacientes se repitan, por lo que si ingresamos el número de cedula en el campo de texto este realizara una consulta en nuestros registros y evitara que redundamos la información del paciente bloqueando el formulario. Por lo que debemos dirigirnos a la sección buscar y dar clic en el botón paciente para localizar el historial clínico del paciente.

Ingreso de cedula de paciente existente

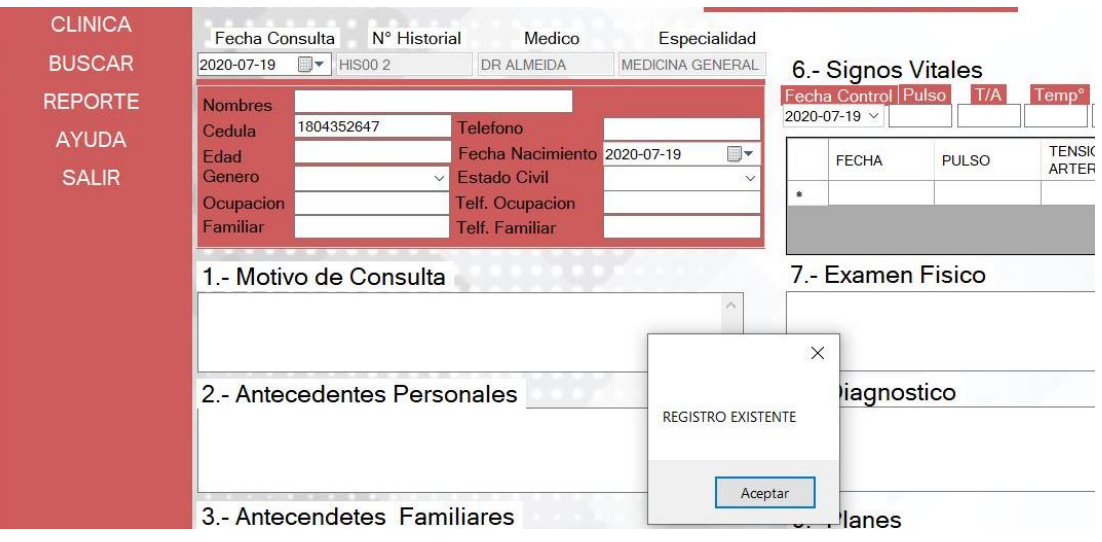

*Ilustración 43 Redundancia de datos Elaborado por: Tomarema (2020)*

Bloqueo de formulario al existir el registro de paciente para evitar redundar datos

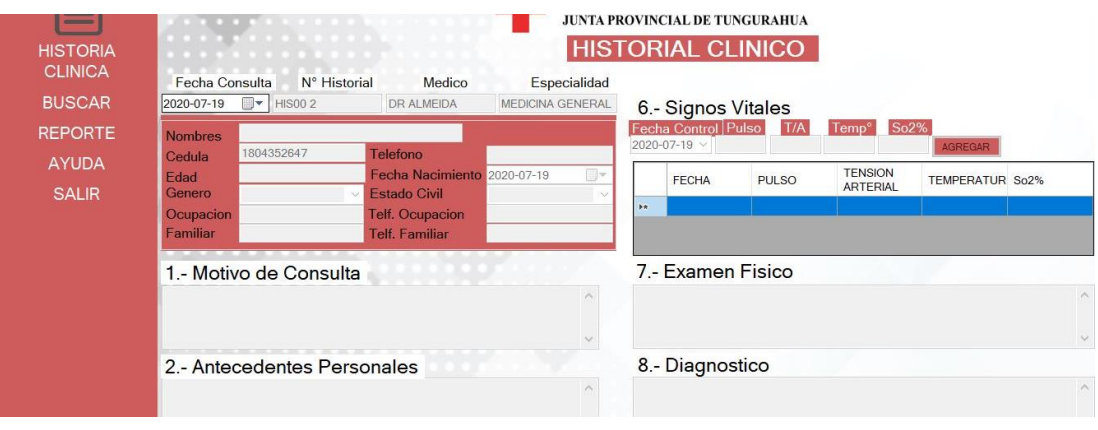

*Ilustración 44 Bloqueo formulario Elaborado por: Tomarema (2020)*

## **Sección ayuda**

Esta sección se encuentra ubicada en el menú desplegable al seleccionar y dar clic en el botón manual encontraba la guía de uso del sistema de historias clínicas

## **Cerrar sistema**

Para cerrar el sistema de historias clínicas debemos dirigirnos al menú desplegable y dar clic en la sección salir.

#### **Anexo N°2: Encuesta de satisfacción**

## **UNIVERSIDAD TÉCNICA DE AMBATO FACULTAD DE CIENCIAS HUMANAS Y DE LA EDUCACIÓN DOCENCIA EN INFORMÁTICA**

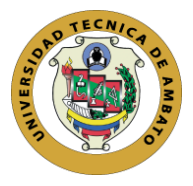

## **Encuesta dirigida al personal médico de la Cruz Roja Ecuatoriana Junta Provincial de Tungurahua**

### **Instrucciones:**

- Lea detenidamente la pregunta y marque con una **X** la respuesta.
- Lea la pregunta y responda según considere su criterio

## **Cuestionario**

## **I FACILIDAD DE USO**

**1.-** ¿Qué tan satisfecho/a esta con la ubicación de los botones de navegación?

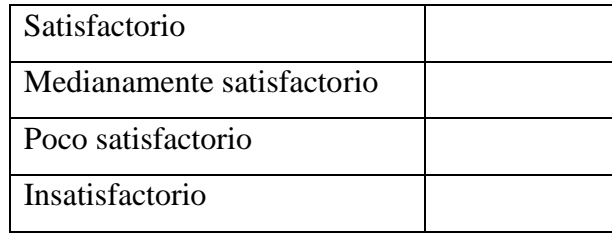

**2.-** ¿Cómo califica la interacción con el software?

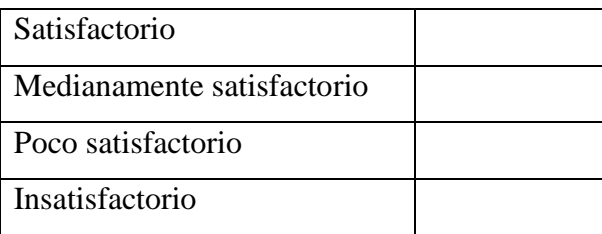

**3.-** ¿Considera que la navegación en el software fue de forma intuitiva?

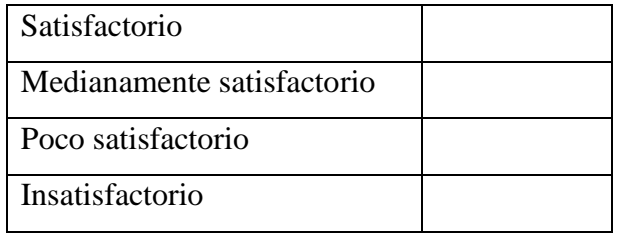
**4.- ¿**Qué tan satisfecho/a esta con la manipulación de datos del sistema de historias clínicas?

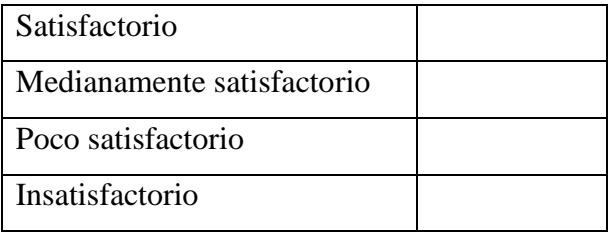

#### **II UTILIDAD PERCIBIDA DE LA APLICACIÓN.**

**5.-** ¿Considera útil que los datos de las historias clínicas estén compartidos en la red de la institución para las demás especialidades médicas?

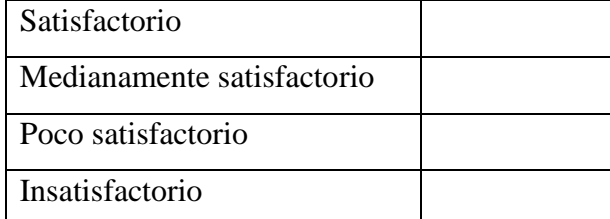

**6.-** ¿Qué tan satisfecho/a esta con el reporte de historias clínicas que se genera posterior al ingreso de información?

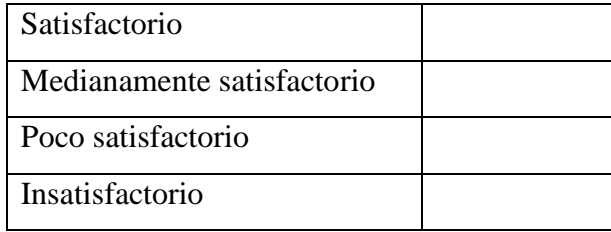

**7.-** El software de historias clínicas en qué medida le ayudo en agilizar su trabajo

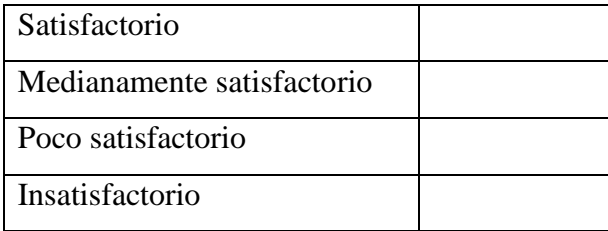

**8.-** La utilidad que le brindó el software para su labor diaria fue:

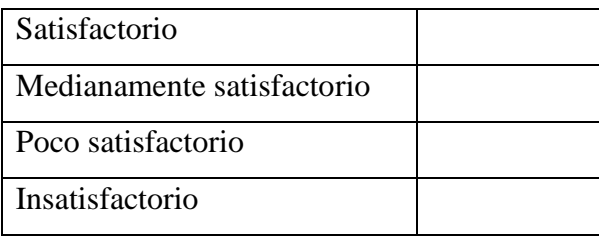

### **III ACTITUD HACIA EL USO**

**9.-** A primera vista la aplicación le pareció.

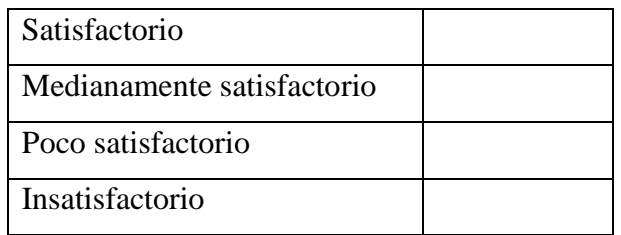

**10.-** Su primera impresión al ejecutar el software fue.

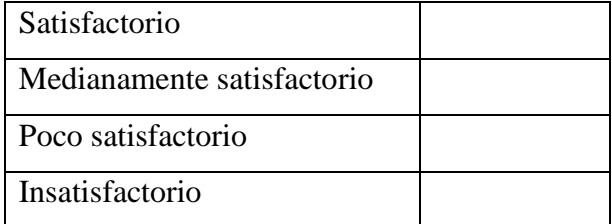

**11.-** Disfruto el manejo del software durante su ejecución

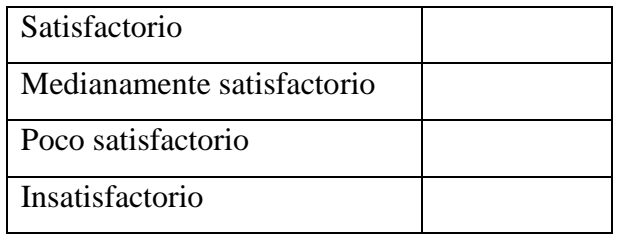

## **IV ELEMENTOS DE DISEÑO**

**12.-** ¿El tipo de letra usada en el software fue?

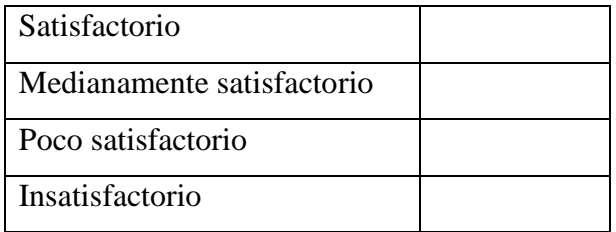

**13.-** ¿Cómo le pareció la combinación de colores usada?

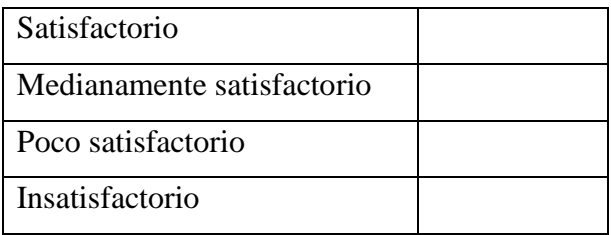

# **14.-** ¿Las imágenes usadas en el software le parecieron?

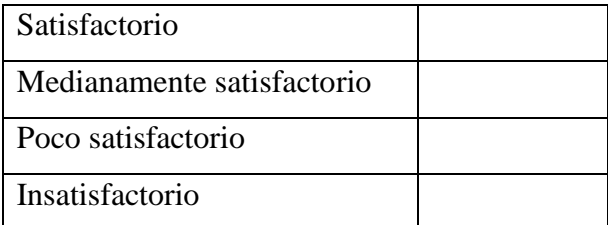

**15.-** Que tan satisfecho/a esta con la interfaz gráfica del sistema

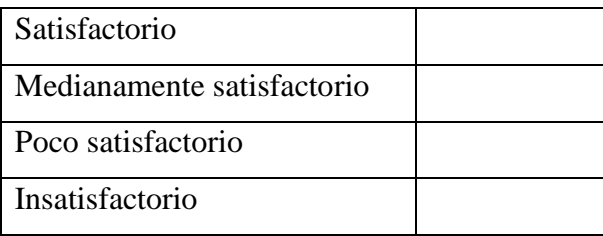

## **Anexo N°3: Reporte Urkund**

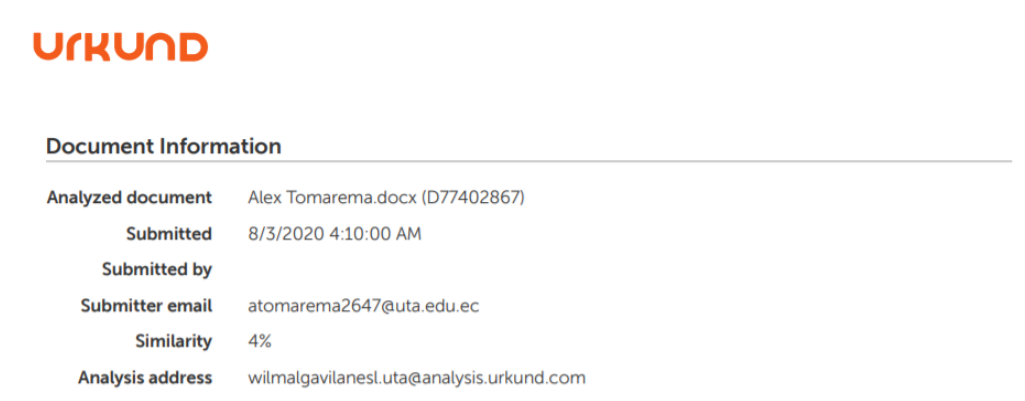